# **MANUAL DE PROCEDIMENTOS GRATIFICAÇÕES**

**MAIO DE 2024**

MINISTÉRIO DA GESTÃO E DA INOVAÇÃO EM SERVIÇOS PÚBLICOS

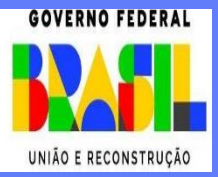

**Ministra de Estado da Gestão e da Inovação em Serviços Públicos** ESTER DWECK

**Secretário de Gestão de Pessoas - SGP** JOSÉ CELSO CARDOSO JR.

**Diretoria de Carreiras e Desenvolvimento de Pessoas - DECAR** EDUARDO VIANA ALMAS

**Diretoria de Soluções Digitais e Informações Gerenciais - DESIN** ANTÔNIO FIUZA DE SOUZA LANDIM

### **Revisão**

Andrea Maria Rampani Camilla Eldra de Sousa Moreira, Paulo Edson Rosário Silva, Sandra da Silva

# **Edição, Formatação e Publicação**

Coordenação-Geral de Administração, Atendimento e Documentação -CGAAD

BRASIL. Ministério da Gestão e da Inovação em Serviços Públicos. Secretaria de Gestão de Pessoas. Manual de Procedimentos - Gratificações. Brasília, 2024.

### Impresso no Brasil/ *Printed in Brazil*

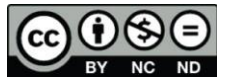

É livre a reprodução exclusivamente para fins não comerciais, desde que a fonte seja citada.

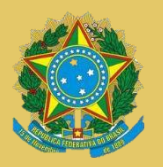

**MINISTÉRIO DA GESTÃO E DA INOVAÇÃO EM SERVIÇO PÚBLICO** Secretaria de Gestão de Pessoas

# MANUAL DE PROCEDIMENTOS GRATIFICAÇÕES

**3ª EDIÇÃO**

**Brasília/DF, maio de 2024**

**MINISTÉRIO DA GESTÃO E DA INOVAÇÃO EM SERVIÇOS PÚBLICOS** Secretaria de Gestão de Pessoas

Esplanada dos Ministérios – Bloco "C"

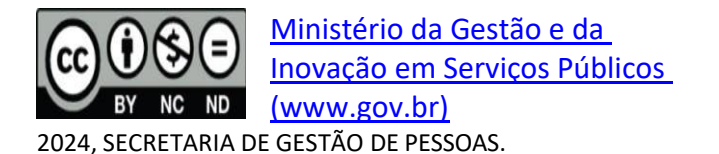

NORMALIZAÇÃO BIBLIOGRÁFICA. Coordenação-Geral de Administração, Atendimento e Documentação do Ministério da Gestão e da Inovação em Serviços Públicos – CGAAD/MGI.

B823m

Brasil. Ministério da Gestão e da Inovação em Serviços Públicos.

Manual de Procedimentos de Gratificações, Secretaria de Gestão de Pessoas. -- Brasília: MGI, 2024.

49p.

1. Administração pública 2. Manual de Procedimentos 3. Gratificações 4. Título

CDU 35.08

# Sumário

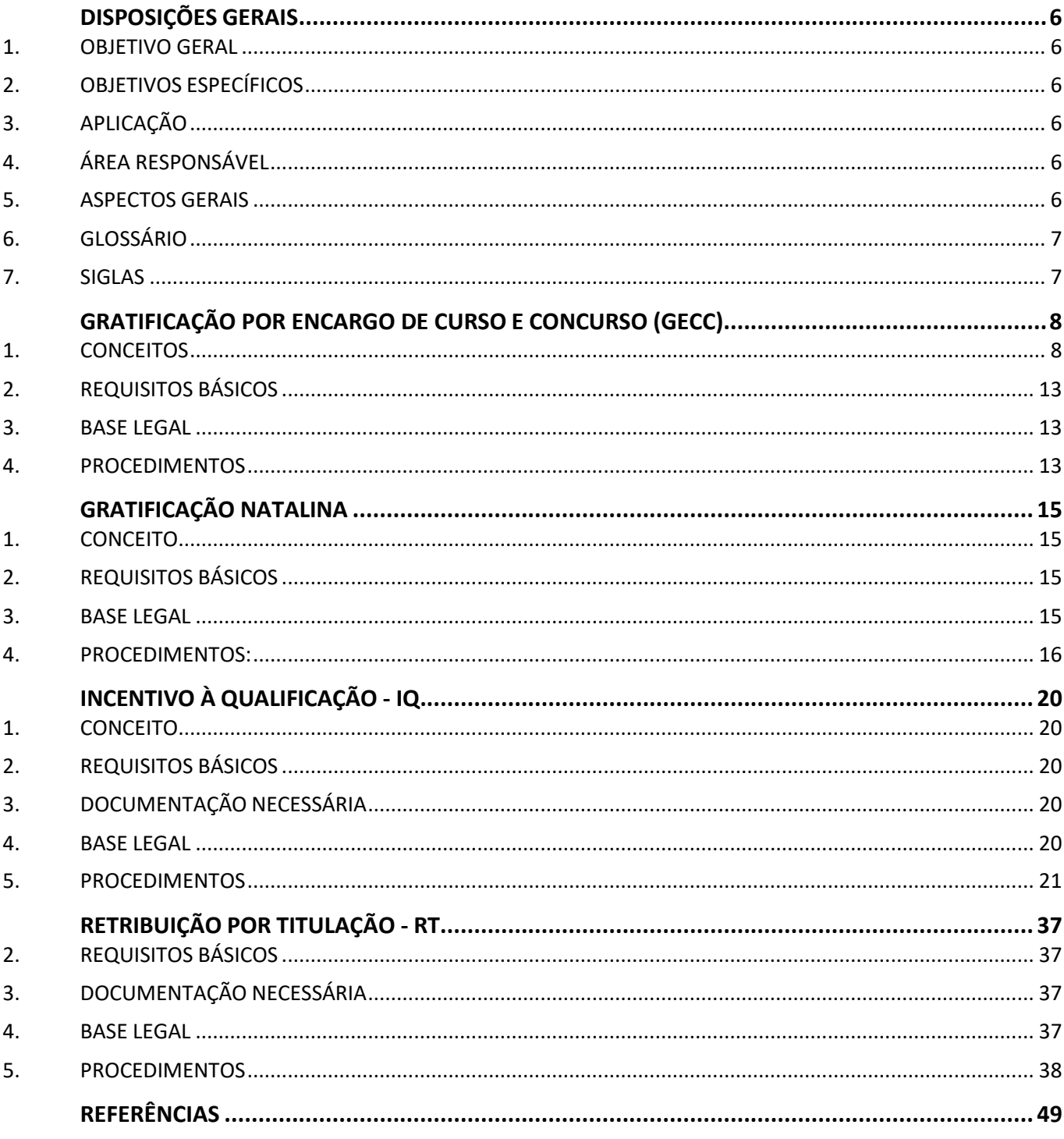

#### <span id="page-5-1"></span><span id="page-5-0"></span>**1. OBJETIVO GERAL**

O presente Manual visa padronizar e direcionar as atividades administrativas e procedimentais relativas à concessão de Gratificação por Encargo de Curso ou Concurso - GECC, Incentivo à Qualificação - IQ, Retribuição por Titulação – RT e Gratificação Natalina aos servidores.

### <span id="page-5-2"></span>**2. OBJETIVOS ESPECÍFICOS**

Uniformizar as orientações e os procedimentos para as áreas de gestão de pessoas quanto à concessão de Gratificação por Encargo de Curso ou Concurso, Incentivo à Qualificação,Retribuição por Titulação e Gratificação Natalina aos servidores, bem como simplificar a análise das solicitações, com o objetivo de:

- a) Aumentar a confiabilidade e a produtividade dos processos de concessão das referidas parcelas aos servidores;
- b) Agilizar o processo de análise e concessão;
- c) Simplificar as ações;
- d) Minimizar as inconsistências.

#### <span id="page-5-3"></span>**3. APLICAÇÃO**

Este manual tem abrangência no âmbito das competências regimentais das unidades de gestão de pessoas da Administração Pública Federal direta, autárquica e fundacional.

#### <span id="page-5-4"></span>**4. ÁREA RESPONSÁVEL**

Diretoria de Carreiras e Desenvolvimento de Pessoas – DECAR e Diretoria de Soluções Digitais e Informações Gerenciais - DESIN

#### <span id="page-5-5"></span>**5. ASPECTOS GERAIS**

As gratificações e as demais vantagens a que se refere este manual são concedidas, em razão de condições excepcionais de trabalho ou previstas em lei, tais como ministração de aulas em curso de treinamento, participação em banca examinadora de concurso público, período natalino, incentivo à qualificação superior à exigida pelo cargo, dentre outras.

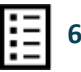

A seguir, estão detalhados os procedimentos a serem considerados no registro das regras e situações apresentadas para a progressão do servidor, visando assegurar ao órgão aadequada aplicação das concessões das gratificações aos servidores.

# <span id="page-6-0"></span>**6. GLOSSÁRIO**

Para efeito deste Manual, os termos utilizados estão baseados nas seguintes definições:

- a) **Gratificação Natalina**: Gratificação correspondente a um doze avo da remuneração a que o servidor e/ou empregado público fizer jus no mês de dezembro, por mês de exercício no respectivo ano, conforme previsto no art. 63 da Lei nº 8.112, de 1990 e Lei nº 4.090, de 13 de julho de 1962;
- b) **Incentivo à Qualificação**: Vantagem concedida ao servidor que possuir educação formal superior à exigida para o cargo de que é titular, na forma de regulamento;
- c) **Transação**  Descrição do código de acesso às funcionalidades SIAPE;
- d) Retribuição por Titulação: Vantagem concedida ao servidor ocupante de cargo de nível superior detentor dos títulos de Doutor; grau de Mestre ou possuir certificado de conclusão, com aproveitamento, de cursos de aperfeiçoamento ou especialização;
- e) **Gratificação por Encargos de Cursos ou Concurso**: Vantagem concedida em caráter eventual a servidor que (art. 76-A da Lei nº 8.112/1990):
	- I atuar como instrutor em curso de formação, de desenvolvimento ou de treinamento regularmente instituído no âmbito da administração pública federal;
	- II participar de banca examinadora ou de comissão para exames orais, para análise curricular, para correção de provas discursivas, para elaboração de questões de provas ou para julgamento de recursos interpostos por candidatos;
	- III participar da logística de preparação e de realização de concurso público que envolva atividades de planejamento, coordenação, supervisão, execução e avaliação de resultado, quando tais atividades não estiverem incluídas entre as suas atribuições permanentes; ou
	- IV participar da aplicação, da fiscalização ou da avaliação de provas de exame vestibular ou de concurso público ou supervisionar essas atividades.

### <span id="page-6-1"></span>**7. SIGLAS**

Constam deste Manual as seguintes siglas:

- a) **GECC**: Gratificação por Encargo de Curso ou Concurso;
- b) **IQ**: Incentivo à Qualificação;
- c) **RT:** Retribuição por Titulação;
- d) **SIAPE:** Sistema Integrado de Administração de Recursos Humanos.

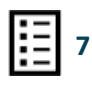

# **GRATIFICAÇÃO POR ENCARGO DE CURSO E CONCURSO (GECC)**

### <span id="page-7-1"></span><span id="page-7-0"></span>**1. CONCEITOS**

## **1.1 Atividades passíveis e não passíveis de GECC**

1.1.1 A Gratificação por Encargo de Curso ou Concurso está prevista no art. 76-A da Lei nº 8.112/1990 e foi regulamentada pelo Decreto nº 11.069/2022. Destina-se a retribuir os servidores pelo desempenho eventual de atividades de:

- a) Instrutoria em curso de formação, de desenvolvimento ou de treinamento, regularmente instituído no âmbito da administração pública federal;
- b) Participação em banca examinadora ou de comissão para exames orais, para análise curricular, para correção de provas discursivas, para elaboração de questões de provas ou para julgamento de recursos intentados por candidatos;
- c) Participação em logística de preparação e de realização de concurso público, envolvendo atividades de planejamento, coordenação, supervisão, execução e avaliação de resultado, quando tais atividades não estiverem incluídas entre as suas atribuições permanentes; ou
- d) Participação na aplicação, fiscalização ou avaliação de provas de exame vestibular ou de concurso público ou supervisionar essas atividades.

1.1.2 Considera-se "Instrutoria", nos termos do inciso I do art. 2º do Decreto nº 11.069/2022, o exercício das seguintes atividades, na modalidade presencial ou à distância [\(Instrução Normativa](https://legis.sigepe.gov.br/legis/detalhar/24250) [nº33/2023\)](https://www.in.gov.br/en/web/dou/-/instrucao-normativa-sgp/sedgg/me-n-64-de-5-de-setembro-de-2022-427278525):

> I – ministração **de aulas:** mediação de atividades de ensino e aprendizagem estruturadas, presenciais, remotas ou híbridas, dentre as quais estão inseridas a realização de conferências, palestras e facilitação de oficinas;

**Observação**: A ministração de aula pode se dar em diversas modalidades de ações de desenvolvimento, entre elas:

- formação inicial de carreiras: toda ação de desenvolvimento ofertada como condição para o ingresso de agentes públicos na administração pública;
- programas e cursos de aperfeiçoamento: toda ação de desenvolvimento cuja participação constitua requisito para aprovação em estágio probatório, remoção, progressão ou promoção no serviço público federal;
- curso de desenvolvimento: qualquer ação de desenvolvimento de curto, médio e longo prazo voltada para o aprendizado continuado de agentes públicos, que atendam às necessidades e desafios do setor público ou que habilitem os agentes públicos a atuar na modernização e transformação do Estado;
- treinamento: qualquer ação de desenvolvimento de curto prazo e que tem objetivo pontual visando o atendimento de tarefa específica imediata;

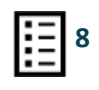

- curso gerencial: qualquer ação de desenvolvimento voltada para o desenvolvimento de capacidades gerenciais e lideranças no setor público;
- pós-graduação lato sensu: cursos de especialização, incluindo os cursos designados como **Master Business Administration - MBA**;
- pós-graduação stricto sensu: programas de mestrado e doutorado devidamente autorizados e reconhecidos pela Coordenação de Aperfeiçoamento de Pessoal de Nível Superior - CAPES; e
- educação de jovens e adultos EJA: oferta de educação escolar regular para servidores jovens e adultos, com características e modalidades adequadas às suas necessidades e disponibilidades.
- II **- desenho instrucional:** ação intencional e sistemática de engenharia didáticopedagógica, podendo envolver diagnóstico, formulação, desenvolvimento, elaboração e revisão de material didático e de material multimídia, implementação ou avaliação de ações de desenvolvimento;

**Observação:** As atividades de desenho instrucional incluem a coordenação técnica e pedagógica.

- III **- orientação de trabalho de conclusão de curso de pós-graduação:** atividades de orientação e de revisão de monografia, trabalho de conclusão de curso, dissertação de mestrado, tese de doutorado, de livre-docência ou estágio pós-doutoral;
- IV **- tutoria:** suporte pedagógico em ambiente virtual de ensino a distância, visando desenvolver o potencial dos alunos durante as ações de desenvolvimento;
- V **- monitoria:** atividade complementar à de instrutoria, visando desenvolver, por meio de suporte pedagógico, o potencial dos alunos durante as ações de desenvolvimento;
- VI **- orientação para liderança:** atividade para o desenvolvimento de competências de liderança, conduzida por meio de encontros ou sessões, individuais ou coletivas; e
- VII**- mentoria:** atividade desenvolvida por profissional que, por meio de conhecimento acumulado e experiência diferenciada em alguma temática, atua potencializando o aprendizado e a construção de novos saberes, impulsionando a inovação e a criatividade.
- 1.1.3 **NÃO** será concedida a GECC para o servidor que executar:
	- I atividade que vise a melhoria das rotinas de trabalho da unidade de exercício ou relacionada às políticas de competência dessa unidade;

**Observação:** A instrutoria em ações de desenvolvimento, realizada fora de sua unidade de exercício, em temáticas correlacionadas àquelas tratadas na unidade de exercício do servidor, devido à exigência de preparação de material didático e exercício como

facilitador, não se confunde com o item I, acima, e pode ser remunerada por GECC, desde que seja em caráter eventual e não configure dupla remuneração por atividade já desempenhada pelo servidor.

- II atividade de representação ou de apresentação de estrutura organizacional, de processos de trabalho, de atividades e de trabalhos em curso do órgão, da entidade ou da unidade de exercício;
- III atividade de elaboração de cartilhas, manuais, orientações, normativos e instrumentos afins que envolvam procedimentos sob responsabilidade da unidade de exercício do servidor ou a ele atribuída por projeto institucional;
- IV atividade realizada durante a jornada de trabalho, sem compensação de carga horária, por determinação da unidade de exercício ou por opção do servidor com autorização de sua chefia imediata;

**Observação:** essa vedação não se aplica quando a atividade for realizada para órgão ou entidade de outro Poder ou ente da federação.

- V revisão de material didático, quando o conteudista já tiver recebido a GECC para a sua elaboração, pelo período de um ano, contado da data da confirmação do recebimento do material para fins de pagamento;
- VI atividade de moderação de comunidade de prática, fórum de aprendizagem ou lista de discussão; ou
- VII atividade sem prévia formalização em processo administrativo específico.

**Importante**: É vedada a concessão de GECC a servidor em usufruto de férias, afastamentos ou licenças legais, remuneradas ou não, ressalvadas as hipóteses de afastamento previstas no art. 93, no art. 102, incisos II, III e VII, e no art. 120 da Lei nº 8.112, de 11 de dezembro de 1990, desde que a atividade passível de pagamento de GECC seja em caráter eventual e não configure dupla remuneração por atividade já desempenhada pelo servidor. E, com relação ao inciso VII do art. 102 da Lei nº 8.112, de 11 de dezembro de 1990, a excepcionalidade aplica-se somente nos casos de missão no exterior.

1.1.4 A retribuição não poderá ser superior ao equivalente a 120 (cento e vinte) horas de trabalho anuais, ressalvada situação de excepcionalidade, devidamente justificada e previamente aprovada pela autoridade máxima do órgão ou da entidade executora, que poderá autorizar o acréscimo de até 120 (cento e vinte) horas de trabalho anuais.

### **Importante**:

- Previamente à aprovação da autoridade máxima, o servidor providenciará a juntada de documento que comprove a ciência da sua chefia imediata;
- A autorização acima de 120 (cento e vinte) horas anuais poderá ser delegada pela autoridade máxima do órgão ou da entidade, preferencialmente para o dirigente da unidade de gestão de pessoas.

1.1.5 O pagamento da GECC destina-se exclusivamente a servidor público federal nos termos do art. 2º da Lei nº 8.112, de 11 de dezembro de 1990.

**Importante**: Desde que atendidos os dispositivos previstos nos artigos 2º e 3º do Decreto nº 11.069, de 2022, a GECC tem caráter eventual sendo possível o pagamento a:

- I servidor público remunerado por subsídio nos termos da Lei nº 11.358, de 19 de outubro de 2006; e
- II servidor público que perceba a Gratificação Temporária de Atividades de Escola de Governo - GAEG.

### **1.2 Sobre o pagamento**

1.2.1 A GECC será paga ao servidor por hora trabalhada, considerando a natureza e a complexidade da atividade a ser desenvolvida. Quando for o caso, a formação acadêmica ou a experiência profissional necessária para exercer a atividade será definida pelos órgãos e pelas entidades, observados os limites estabelecidos no Anexo do Decreto nº [11.069/2022.](https://legislacao.presidencia.gov.br/atos/?tipo=DEC&numero=11069&ano=2022&ato=5baIzYq1kMZpWT359)

#### **Importante:**

- A comprovação de formação acadêmica ou de experiência será feita pelo servidor interessado e anexada ao processo administrativo.
- O Órgão Central do Sipec divulgará o valor do maior vencimento básico da administração pública federal para fins de cálculo do valor a ser pago a título de GECC.

1.2.2 Cabe aos órgãos ou às entidades executoras elaborar tabela de percentuais e valores da GECC, observados os limites estabelecidos no Anexo do Decreto nº [11.069/2022.](https://legislacao.presidencia.gov.br/atos/?tipo=DEC&numero=11069&ano=2022&ato=5baIzYq1kMZpWT359)

1.2.3 O pagamento da GECC será efetuado por meio do sistema utilizado para processamento da folha de pagamento de pessoal no âmbito da administração pública federal - Siape.

1.2.4 O valor da GECC será obrigatoriamente apurado pelo órgão ou entidade executora da atividade passível de GECC até o mês subsequente ao término da realização da atividade.

1.2.5 O fato gerador do pagamento da GECC se dará com o reconhecimento da execução da atividade pelo órgão ou entidade executora.

#### **Importante:**

- **Quando o servidor que realizou a atividade passível de concessão de GECC estiver em exercício no órgão ou entidade executora**, o pagamento da gratificação deverá ser incluído por esse órgão ou entidade executora no sistema utilizado para processamento da folha de pagamento de pessoal até o fechamento da folha subsequente à ocorrência do fato gerador.
- **Quando o servidor que realizou a atividade passível de concessão de GECC não estiver em exercício no órgão ou entidade executora:**

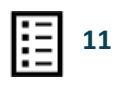

- O órgão ou entidade executora deverá providenciar a descentralização orçamentária e financeira do crédito para o órgão ou entidade de exercício do servidor;
- O órgão ou entidade de exercício do servidor deverá incluir o pagamento da gratificação no sistema utilizado para processamento da folha de pagamento, até o segundo mês subsequente à descentralização orçamentária e financeira.

**Observação:** Neste caso, o pagamento de GECC cujos fatos geradores tenham sido apurados entre o dia 15 de novembro e 31 de dezembro poderá ser realizado por meio de ordem bancária pelo SIAFI pelo órgão ou entidade executora

> ● **Quando o órgão ou entidade de exercício do servidor não pertencer ao SIPEC**, o pagamento da GECC poderá ser feito pelo órgão ou entidade executora por meio de ordem bancária pelo Sistema Integrado de Administração Financeira do Governo Federal – SIAFI.

### **1.3 Sobre a compensação de horário**

1.3.1 As horas trabalhadas em atividades passíveis de pagamento de GECC, quando desempenhadas durante a jornada de trabalho, serão compensadas no prazo de 1 (um) ano, contado da data do término da prestação do serviço.

1.3.2 Ao servidor participante de Programa de Gestão e Desempenho – PGD não se aplica a compensação das horas trabalhadas em atividades passíveis de pagamento de GECC durante a jornada de trabalho, desde que tenham sido cumpridas as entregas pactuadas com o órgão ou a entidade no prazo de 1 (um) ano, contado da data do término da prestação do serviço.

**Observação:** No caso de não atendimento do não cumprimento das entregas, o plano de trabalho do PGD do servidor deverá prever entregas equivalentes às horas a serem compensadas, no prazo de 1 (um) ano, contado da data do término da prestação do serviço.

#### 1.3.3 Regras de Transição

● Ao servidor que realizou atividade passível de pagamento de GECC em período anterior a vigência do [Decreto nº 11.069/2022,](https://www.in.gov.br/en/web/dou/-/decreto-n-11.069-de-10-de-maio-de-2022-398971288) ou seja, antes de 13 de junho de 2022 e que durante o período de realização dessas atividades era participante de Programa de Gestão e Desempenho – PGD, não se aplica a compensação das horas trabalhadas em atividades passíveis de pagamento de GECC durante a jornada de trabalho, desde que tenham sido cumpridas as entregas pactuadas com o órgão oua entidade;

○ Nessa hipótese, caso o servidor não tenha conseguido fazer as entregas pactuadas, para regularizar sua situação, deve repactuar o plano de trabalho do PGD prevendo entregas equivalentes às horas a serem compensadas, no prazo limite de 1 (um) ano a partir da vigência da [Instrução Normativa nº 64/2022,](https://www.in.gov.br/en/web/dou/-/instrucao-normativa-sgp/sedgg/me-n-64-de-5-de-setembro-de-2022-427278525) ou seja, dia 05/09/22;

● Ao servidor que já tenha recebido GECC e não tenha compensado a respectiva

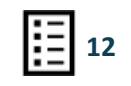

carga horária no prazo de um ano a contar do término da atividade em virtude de trabalho remoto amparado na Instrução [Normativa](https://in.gov.br/en/web/dou/-/instrucao-normativa-sgp/sedgg/me-n-90-de-28-de-setembro-de-2021-349566093) [SGP/SEDGG/ME nº 90/2021,](https://in.gov.br/en/web/dou/-/instrucao-normativa-sgp/sedgg/me-n-90-de-28-de-setembro-de-2021-349566093) deverá realizar a respectiva compensação no prazo de um ano a partir da vigência da Instrução [Normativa nº](https://prodegesp.paginas.ufsc.br/files/2022/05/INSTRU%C3%87%C3%83O-NORMATIVA-SGP_SEDGG_ME-N%C2%BA-36-DE-5-DE-MAIO-DE-2022-INSTRU%C3%87%C3%83O-NORMATIVA-SGP_SEDGG_ME-N%C2%BA-36-DE-5-DE-MAIO-DE-2022-DOU-Imprensa-Nacional.pdf) 36/ 2022;

○ Nessa hipótese, caso o servidor tenha retornado do trabalho remoto e tenha ingressado diretamente como participante de PGD, ele deverá pactuar o plano de trabalho do PGD prevendo entregas equivalentes às horas a serem compensadas, no prazo limite de 1 (um) ano a partir da vigência desta Instrução Normativa.

# <span id="page-12-0"></span>**2. REQUISITOS BÁSICOS**

2.1. Realizar em caráter eventual atividades previstas nos incisos I a IV do art. 76-A da Lei nº 8.112, de 11 de dezembro de 1990, regulamentados pelo Decreto nº [11.069/2022](https://www.in.gov.br/en/web/dou/-/decreto-n-11.069-de-10-de-maio-de-2022-398971288) e pela [AInstrução](https://legis.sigepe.gov.br/legis/detalhar/24250)  [Normativa](https://legis.sigepe.gov.br/legis/detalhar/24250) [nº33, de 13 de novembro de 2023](https://www.in.gov.br/en/web/dou/-/instrucao-normativa-sgp/sedgg/me-n-64-de-5-de-setembro-de-2022-427278525)

#### <span id="page-12-1"></span>**3. BASE LEGAL**

- a) Lei nº 8.112, de 11 de [dezembro](http://www.planalto.gov.br/ccivil_03/leis/l8112cons.htm) de 1990;
- b) [Decreto](http://legislacao.planalto.gov.br/legisla/legislacao.nsf/Viw_Identificacao/DEC%2011.069-2022?OpenDocument) nº 11.069, de 10 de maio de 2022;
- c) [Instrução Normativa](https://legis.sigepe.gov.br/legis/detalhar/24250) [nº33, de 13 de novembro de 2023;](https://www.in.gov.br/en/web/dou/-/instrucao-normativa-sgp/sedgg/me-n-64-de-5-de-setembro-de-2022-427278525)
- d) [Instrução Normativa nº 1, de 08 de janeiro de 2024.](https://legis.sigepe.gov.br/legis/detalhar/24285)

#### <span id="page-12-2"></span>**4. PROCEDIMENTOS**

4.1 A solicitação para liberação do servidor para realizar atividade passível de GECC durante o horário de trabalho deverá ser encaminhada pelo órgão ou entidade executora à chefia imediata para anuência e posterior remessa ao dirigente máximo do órgão ou entidade de exercício, ou a quem ele delegar.

#### **Importante**:

- A resposta à solicitação deve ocorrer no prazo máximo de cinco dias úteis;
- Na hipótese da não anuência pela chefia imediata, a solicitação deverá retornar ao órgão ou entidade executora para as providências que se fizerem necessárias;
- A delegação de competência para a liberação do servidor de que trata o caput deverá ser preferencialmente para a unidade de gestão de pessoas.

4.2 Para fins de controle de horas de trabalho por servidor, previamente à aceitação para exercer as atividades passíveis de GECC, o servidor deverá:

- a) Assinar declaração, conforme o Anexo II da [Instrução Normativa](https://legis.sigepe.gov.br/legis/detalhar/24250) nº33, de 13 de novembro [de 2023;](https://www.in.gov.br/en/web/dou/-/instrucao-normativa-sgp/sedgg/me-n-64-de-5-de-setembro-de-2022-427278525)
- b) Firmar Termo de Compromisso de compensação de horas, conforme Anexo III da [Instrução Normativa nº 33, de 13 de novembro de 2023.](https://legis.sigepe.gov.br/legis/resultado?numato=33-2023&especie=218)

**Importante:**

- Para a atividade passível de pagamento de GECC realizada durante a jornada de trabalho sem compensação de carga horária, por determinação da unidade de exercício ou por opção do servidor com autorização de sua chefia imediata, nos termos do inciso IV do art. 3º do [Decreto](https://www.in.gov.br/en/web/dou/-/decreto-n-11.069-de-10-de-maio-de-2022-398971288) nº 11.069, de 2022, para fins de compensação de horas, o servidor deverá firmar termo conforme o Anexo I da [Instrução Normativa](https://legis.sigepe.gov.br/legis/detalhar/24250) [nº33, de 13 de novembro de 2023;](https://www.in.gov.br/en/web/dou/-/instrucao-normativa-sgp/sedgg/me-n-64-de-5-de-setembro-de-2022-427278525)
- Para o servidor participante do Programa de Gestão e Desempenho PGD, o servidor deverá firmar Termo de Compromisso na forma do Anexo IV da [Instrução Normativa](https://legis.sigepe.gov.br/legis/detalhar/24250) [nº33, de 13 de novembro de 2023](https://www.in.gov.br/en/web/dou/-/instrucao-normativa-sgp/sedgg/me-n-64-de-5-de-setembro-de-2022-427278525)

4.3 Para proceder a concessão da Gratificação por Encargo de Curso ou Concurso, acesse o **Sistema de acompanhamento, controle de horas e pagamento de Gratificação por Encargos de Curso ou Concurso – GECC**, no SIGEPE, conforme [link](https://gratificacao.sigepe.gov.br/)

4.3.1 Para informações sobre o fluxo do novo sistema, acesse o manual de procedimentos de GECC, no [link](https://www.gov.br/servidor/pt-br/acesso-a-informacao/gestao-de-pessoas/pndp/gecc/copy_of_ManualSistemaGECCVerso2.0_20240314.pdf)

# **GRATIFICAÇÃO NATALINA**

## <span id="page-14-1"></span><span id="page-14-0"></span>**1. CONCEITO**

1.1. A Gratificação Natalina corresponde a 1/12 (um doze avos) da remuneração a que o servidor fizer jus no mês de dezembro, por mês de exercício no respectivo ano. A fração igual ou superior a 15 (quinze) dias será considerada como mês integral.

#### <span id="page-14-2"></span>**2. REQUISITOS BÁSICOS**

- 2.1. Exercício por mais de 15 (quinze) dias no ano civil;
- 2.2. A remuneração base para cálculo da gratificação natalina é a do mês de dezembro, ainda que o servidor tenha recebido remuneração a maior ou a menor no período de janeiro a dezembro

#### <span id="page-14-3"></span>**3. BASE LEGAL**

- 3.1. **Legislação principal:**
	- a) Lei nº 8.112, de 11 de [dezembro](https://conlegis.planejamento.gov.br/conlegis/pesquisaTextual/atoNormativoDetalhesPub.htm?id=11110) de 1990.

#### 3.2. **Legislação complementar:**

- a) [Decreto-Lei](https://legislacao.presidencia.gov.br/atos/?tipo=DEL&numero=2310&ano=1986&ato=ec1ITU61UMBpWTc29&%3A~%3Atext=REAJUSTA%20OS%20VALORES%20DE%20VENCIMENTOS%2CDAS%20PENS%C3%95ES%2C%20E%20D%C3%81%20OUTRAS) nº 2.310, de 22 de dezembro de 1986;
- b) [Decreto nº](https://conlegis.planejamento.gov.br/conlegis/pesquisaTextual/atoNormativoDetalhesPub.htm?id=3789) 1.043, de 13 de janeiro de 1994;
- c) Instrução Normativa [SGP/SEDGG/ME](https://www.ufsm.br/app/uploads/sites/341/2020/05/INSTRUCAO-NORMATIVA-SGP-No-12-DE-14-DE-MARCO-DE-2022.pdf) nº 12, de 14 de março de 2022;
- d) [No](https://legis.sigepe.planejamento.gov.br/legis/detalhar/8287)ta [Técnica](https://legis.sigepe.planejamento.gov.br/legis/detalhar/8287) nº 1.093, de 30 de [dezembro de 2010;](https://legis.sigepe.planejamento.gov.br/legis/detalhar/8287)
- e) Nota [Técnica](https://legis.sigepe.planejamento.gov.br/legis/detalhar/7319) nº 609, de 26 de [novembro](https://legis.sigepe.planejamento.gov.br/legis/detalhar/7319) de 2009;
- f) Nota Técnica nº [570-2009;](https://legis.sigepe.planejamento.gov.br/legis/detalhar/7280)
- g) [Nota Técnica nº 42-2015 \(Pagamento da gratificação natalina a servidor que](https://legis.sigepe.planejamento.gov.br/legis/detalhar/10201) solicitou vacância por [posse em outro](https://legis.sigepe.planejamento.gov.br/legis/detalhar/10201) cargo inacumulável);
- h) [Nota Informativa nº 98-2015 \(Pagamento de Gratificação natalina a servidor que](https://legis.sigepe.planejamento.gov.br/legis/detalhar/11256) [requer vacância do cargo por posse em cargo inacumulável em outro ente da](https://legis.sigepe.planejamento.gov.br/legis/detalhar/11256) [federação.;](https://legis.sigepe.planejamento.gov.br/legis/detalhar/11256)
- i) Nota Técnica nº [7.771-2022 \(Auxílio invalidez](https://legis.sigepe.planejamento.gov.br/legis/detalhar/23460) gratificação natalina militar)
- j) [Nota Técnica nº 7.287-2022 \(Pagamento de gratificação natalina no caso de licença sem](https://legis.sigepe.planejamento.gov.br/legis/detalhar/23448) [remuneração\)](https://legis.sigepe.planejamento.gov.br/legis/detalhar/23448);

# <span id="page-15-0"></span>**4. PROCEDIMENTOS:**

# 4.1. **Regras para pagamento da Gratificação Natalina.**

4.1.1. A Gratificação Natalina será paga até o dia 20 (vinte) do mês de dezembro de cada ano.

4.1.2. A Gratificação Natalina é devida aos servidores ativos, inativos e pensionistas, cuja remuneração, proventos e pensões sejam de responsabilidade da União, do Distrito Federal e das autarquias federais, em valor igual às respectivas remunerações, proventos ou pensões, no mês de dezembro.

4.1.3. Os recursos necessários ao pagamento da Gratificação Natalina dos servidores, inclusive inativos e pensionistas, são liberados pela Secretaria do Tesouro Nacional em duas parcelas, nos meses de junho e dezembro.

4.1.4. A antecipação da Gratificação Natalina por ocasião do gozo das férias, no caso de parcelamento, poderá ser requerida em qualquer das etapas, desde que anteriores ao mês de junho de cada ano.

4.1.5. Por questões operacionais, no âmbito do Poder Executivo, o pagamento da segunda parcela da Gratificação Natalina é realizado no início do mês de dezembro, em concomitância com a remuneração do mês de novembro.

4.1.6. O servidor exonerado perceberá sua Gratificação Natalina, proporcionalmente aos meses de exercício, calculada sobre a remuneração do mês da exoneração.

4.1.7. A gratificação natalina não será considerada para cálculo de qualquer vantagem pecuniária.

### 4.2. **Procedimentos Operacionais e Financeiros para pagamento da Gratificação Natalina no SIAPE**

4.2.1. A antecipação da Gratificação Natalina, no total de 50%, é paga no mês de junho ou por ocasião do gozo de férias, com início até o mês de junho e que tenham sido requeridas pelo servidor.

4.2.2. O pagamento normal é efetuado no mês de novembro sendo as rubricas lançadas no valor integral e com desconto referente aos 50% já recebidos de antecipação. Há ainda o recálculo no mês de dezembro, em razão de que esse mês é o da base de cálculo da Gratificação Natalina.

4.2.3. No pagamento da antecipação, não há tributação, pois a mesma ocorre no momento do pagamento normal.

<span id="page-15-1"></span>4.2.4. Para que ocorra o pagamento automático no SIAPE, é necessário que o parâmetro de cálculo automático esteja ligado com (S) no sistema:

- a) Para servidor, a consulta deve ser efetuada na transação **>FPDESLISER** no SIAPE mainframe e a atualização deve ser operacionalizada na transação **>FPATPARAM**, no e-Siape(Login SIAPE [\(sigepe.gov.br\)\)](https://esiape.sigepe.gov.br/)
- b) Para beneficiários de pensão, a consulta deve ser efetuada na transação **> FPDESLIPEN** e a atualização na transação **>FPATPARPEN;** ambas no SIAPEmainframe

4.2.5. As rubricas que servem de base de cálculo para o pagamento da Gratificação Natalina, podem ser verificadas na transação **>COTBRUBRI,** através da informação do código da rubrica que compõe a remuneração do servidor, na opção: **assuntos para incidência de rubricas**.

4.2.6. Caso a rubrica incida para o cálculo, estará sinalizado com **"S"** na opção **Gratificação Natalina/ 13 Salário**.

4.2.7.Durante os processos de desenvolvimento das folhas de pagamento dos meses de junho, novembro e dezembro, são divulgadas pelo órgão central do SIPEC Comunica, com as orientações pontuais sobre os pagamentos, prazos e procedimentos manuais a serem observados e adotados por parte dos órgãos integrantes do SIAPE.

**Observação:** Para os lançamentos efetuados de forma manual pelo usuário, na ficha financeira da GRATIFICAÇÃO NATALINA/13º SALARIO, relativas às rubricas de GRATIFICAÇÃO NATALINA (acerto do rendimento da gratificação natalina ou desconto do adiantamento da gratificação natalina e outros) quer seja como DESCONTO ou como RENDIMENTO, o sistema NÃO irá calcular as referidas rubricas nem como rendimento, nem como desconto de forma AUTOMÁTICA, também não efetuará o cálculo das obrigações patronais PSS e IR , Pensão Alimentícia ou o Abate-Teto, cabendo aos órgãos efetuar esses cálculos e incluir no sistema de forma manual, nas transações **>FPAT13SERV**, se servidor ou então na transação **>FPAT13PEN**, se beneficiário de pensão.

4.3. Procedimentos operacionais para descontos de Pensão Alimentícia sobre a Gratificação Natalina.

4.3.1. O cálculo do desconto da Pensão Alimentícia será automático se:

- a) O indicador de desconto sobre a gratificação natalina/13 salário de PENSÃO ALIMENTÍCIA, parametrizado nos assuntos de cálculo 05 e 06 (cálculo sobre a remuneração bruta e líquida) estiverem ligados no MÓDULO DE PENSÃO ALIMENTÍCIA, disponível no SIAPENet, módulo de atualização cadastral.
- b) O indicador de desconto sobre a gratificação natalina/13 salário de PENSÃO ALIMENTÍCIA, parametrizado no assunto de cálculo 08 (cálculo sobre o salário mínimo nacional vigente) estiver ligado no MÓDULO DE PENSÃO ALIMENTÍCIA, disponível no SIAPENet, módulo de atualização cadastral.

4.3.2. Para as PENSÕES ALIMENTÍCIAS, parametrizadas nos assuntos de cálculo não automáticos, sendo devido o pagamento da gratificação natalina/13 salário, o órgão deverá fazer o lançamento de forma manual, nas transações **>FPAT13SERV** ou **>FPAT13PEN**, do valor devidonas rubricas **97540, 97541, 97558** e **97559** PENSAO ALIMENTICIA 13/GRAT.NAT

(servidor/aposentado/pensionista civil), obrigatoriamente na mesma sequência existente na ficha financeira do servidor/aposentado e pensionista civil, em que estiver sendo descontada a PENSÃO ALIMENTÍCIA constante da rubrica **97523, 97524, 97546 e 97547**, no período da homologação da gratificação natalina/13º salário.

## **Observações:**

- Para os lançamentos manuais de acertos de descontos de pensão alimentícia**,** efetuados pelo usuário na ficha financeira da GRATIFICAÇÃONATALINA/13ºSALARIO, o sistema NÃO irá calcular a referida rubrica como rendimento e não efetuará o cálculo das obrigações patronais PSS e IR ou o Abate- Teto, cabendo aos órgãos efetuar esses cálculos e incluir no sistema de forma manual, nas transações **>FPAT13SERV**, se servidor ou então na transação **>FPAT13PEN**, se beneficiário de pensão.
- No caso de pensão alimentícia paga por beneficiário de pensão, o órgão deverá manter ligado o parâmetro de cálculo do servidor e do beneficiário de pensão com (S - SIM) nos indicadores PENSAO ALIMENT.AD.13/GRAT.NATA e PENSAO ALIMENT. 13/GRAT. NATAL, conforme transações relacionadas no item [4.2.4](#page-15-1)

#### 4.4. **Procedimento para Rubricas relacionadas à Gratificação Natalina no SIAPE**

4.4.1. Para servidor:

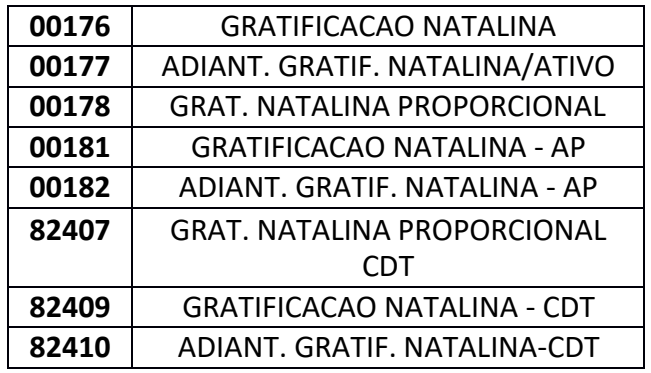

4.4.2. Para beneficiários de pensão:

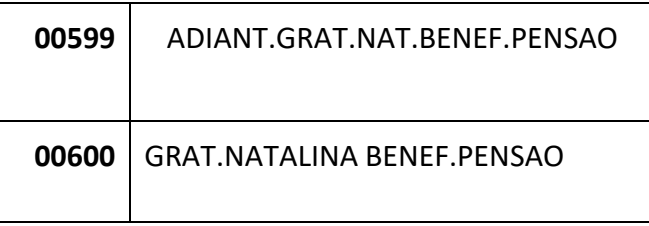

# 4.5. **Transações relacionadas à Gratificação Natalina na folha de pagamento no SIAPE**

#### 4.5.1. Para servidor:

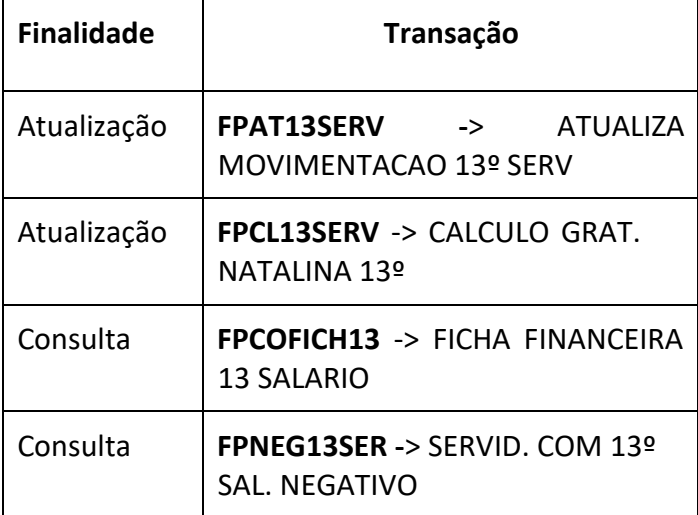

# 4.5.2 Para beneficiários de pensão;

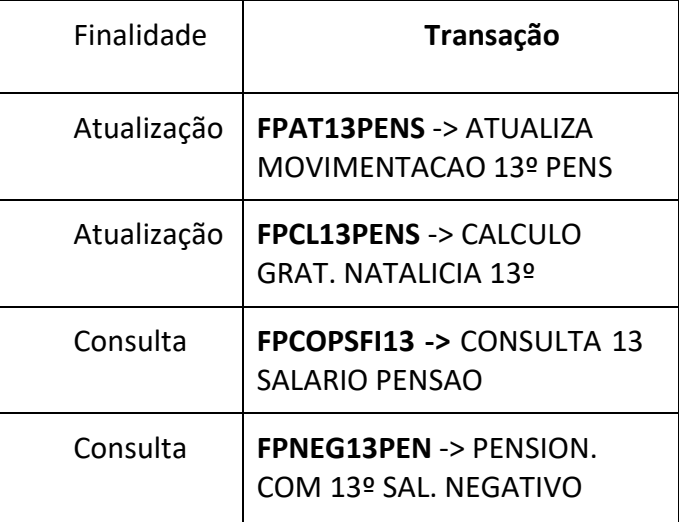

# **INCENTIVO À QUALIFICAÇÃO - IQ**

# <span id="page-19-1"></span><span id="page-19-0"></span>**1. CONCEITO**

**1.1.** É uma vantagem concedida ao servidor integrantes do Plano de Carreira dos Cargos, instituído pela [Lei nº 11.091, de 12 de janeiro de 2005,](http://www.planalto.gov.br/ccivil_03/_ato2004-2006/2005/lei/l11091.htm) que possuir educação formal superior à exigida para o cargo de que é titular, na forma do Decreto nº 5.824, de 29 [de junho 2006.](https://www.planalto.gov.br/ccivil_03/_Ato2004-2006/2006/Decreto/D5824.htm)

# <span id="page-19-2"></span>**2. REQUISITOS BÁSICOS**

**2.1.** A obtenção de diploma/certificado de educação formal, quando excederem a exigência de escolaridade mínima para o cargo do qual o servidor é titular.

# <span id="page-19-3"></span>**3. DOCUMENTAÇÃO NECESSÁRIA**

3.1 Cópia do título, diploma ou certificado, ou documento formal expedido pela instituição de ensino responsável, que declare expressamente a conclusão efetiva de curso reconhecido pelo Ministério da Educação – MEC, a aprovação do interessado e a inexistência de qualquer pendência para a emissão do diploma ou certificado, devidamente autenticados.

3.2 Comprovante de início de expedição e registro do respectivo certificado ou diploma.

### <span id="page-19-4"></span>**4. BASE LEGAL**

### **4.1 Legislação principal**:

- a) Lei nº 11.091, de 12 [de janeiro](http://legislacao.planalto.gov.br/legisla/legislacao.nsf/Viw_Identificacao/lei%2011.091-2005?OpenDocument) de 2005;
- b) [Decreto](https://www.planalto.gov.br/ccivil_03/_Ato2004-2006/2006/Decreto/D5824.htm) nº 5.824, de 29 de junho 2006.

#### **4.2 Orientação do Órgão Central do SIPEC:**

- a) Nota Técnica SEI nº 13/2019/CGCAR [ASSES/CGCAR/DESEN/SGP/SEDGG-ME;](https://legis.sigepe.planejamento.gov.br/legis/detalhar/16401)
- b) Nota Técnica SEI nº [13538/2020/ME;](https://dafdc.paginas.ufsc.br/files/2020/01/23000015524202052_MINISTERIO_DA_ECONOMIA_RESPOSTA_A_CONSULTA.pdf) e
- c) OFÍCIO CIRCULAR SEI nº 2/2019/CGCAR [ASSES/CGCAR/DESEN/SGP/SEDGG-ME](https://legis.sigepe.planejamento.gov.br/legis/detalhar/16411)

#### <span id="page-20-0"></span>**5. PROCEDIMENTOS**

# **5.1 Procedimentos a serem realizados pela área de gestão de pessoas para inclusão da Formação.**

5.1.1. Acesse a transação **>CDINFORMRH** (SIAPE, CADSIAPE, CADASTRO, ATUCADAST, FORMACAO - CDINFORMRH).

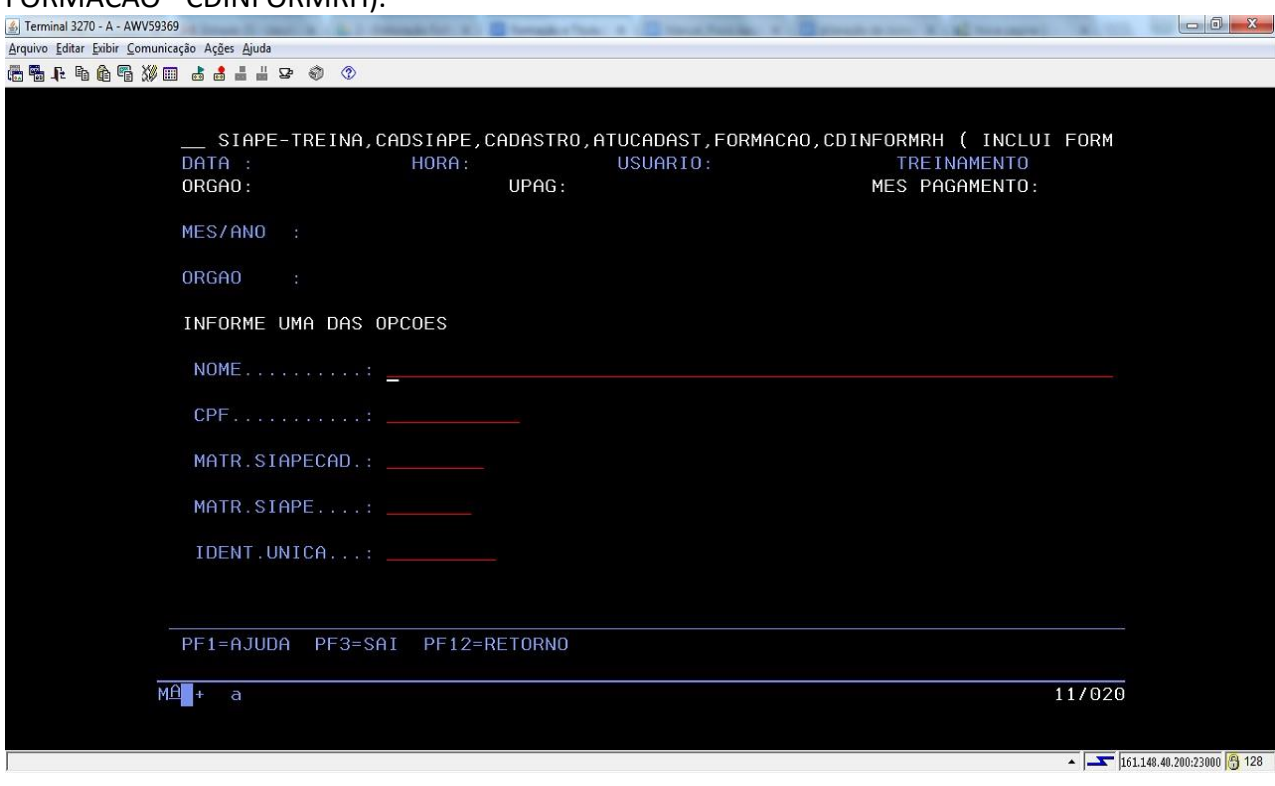

5.1.2. Informe os dados do servidor que terá a formação cadastrada e tecle Enter.

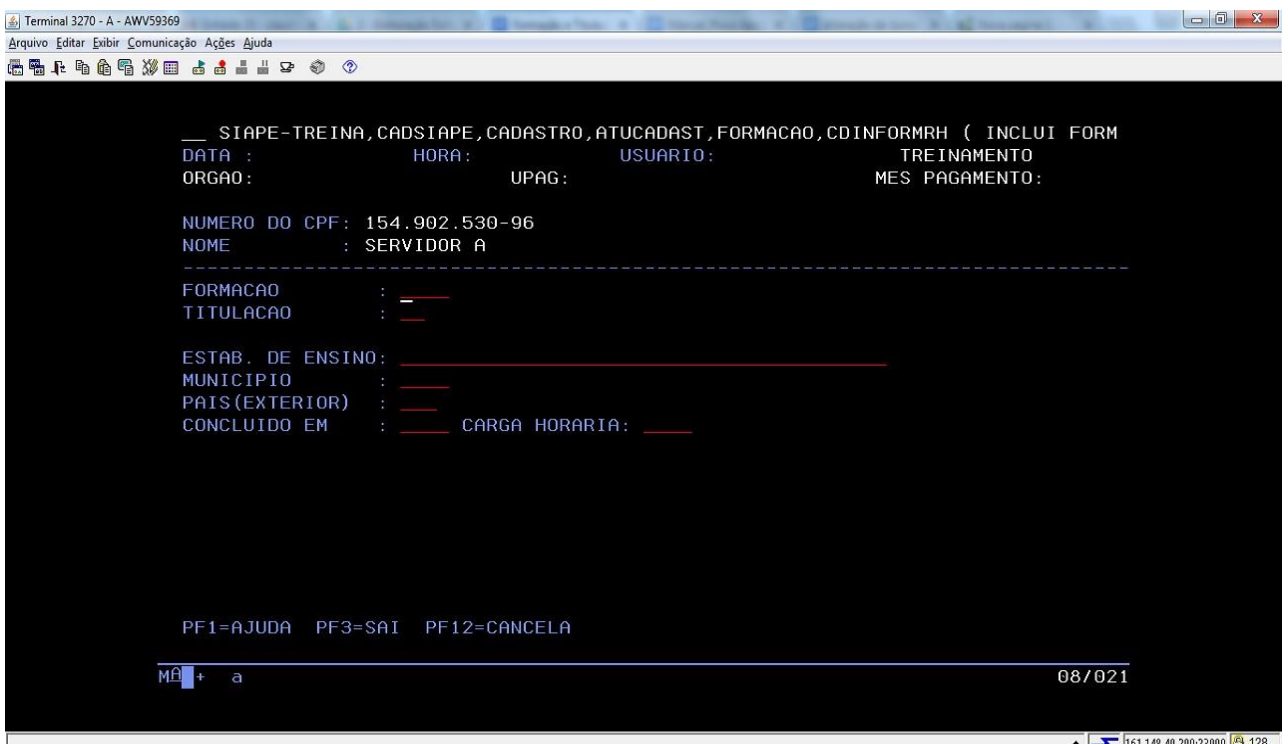

- a) **Formação**  Tecle PF1 = Ajuda para encontrar o Curso do título apresentado pelo servidor;
- b) **Titulação** Tecle PF1 = Ajuda para encontrar o nível da Titulação;
- c) **Estab. de Ensino** Preencha o nome do Estabelecimento de Ensino;
- d) **Município** Tecle PF1 = Ajuda para encontrar a cidade;
- e) **Pais (Exterior)**  Preenchimento obrigatório apenas se o Estab. de Ensino for no Exterior;
- f) **Concluído em** Preencha o ano de conclusão do curso, de acordo com o Certificado;
- g) **Carga horária** Informe a carga horária do curso. Campo não obrigatório.
- 5.1.3. Confirme a inclusão da formação do servidor teclando **"S".**

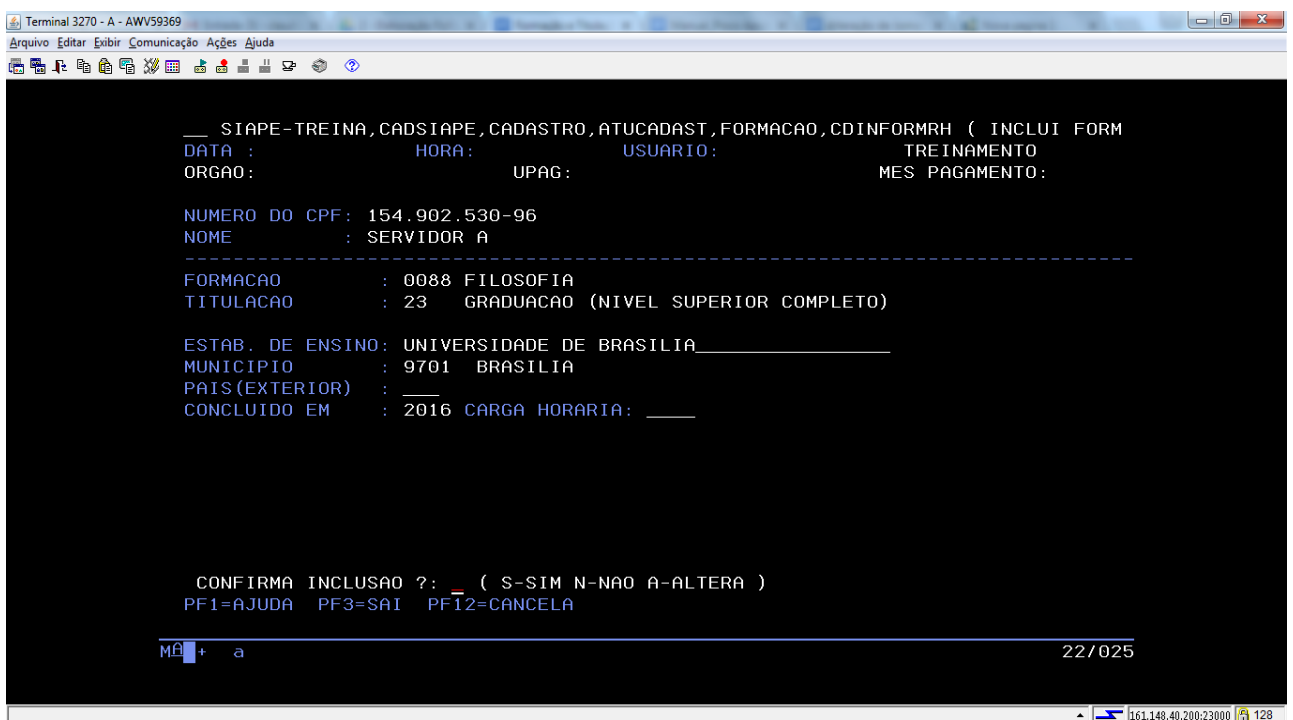

5.1.4. Após concluir os procedimentos de informação da formação do servidor, faça o reconhecimento da Titulação na transação **>CDATTITREC** (SIAPE, CADSIAPE, CADASTRO, ATUCADAST - CDATTITREC).

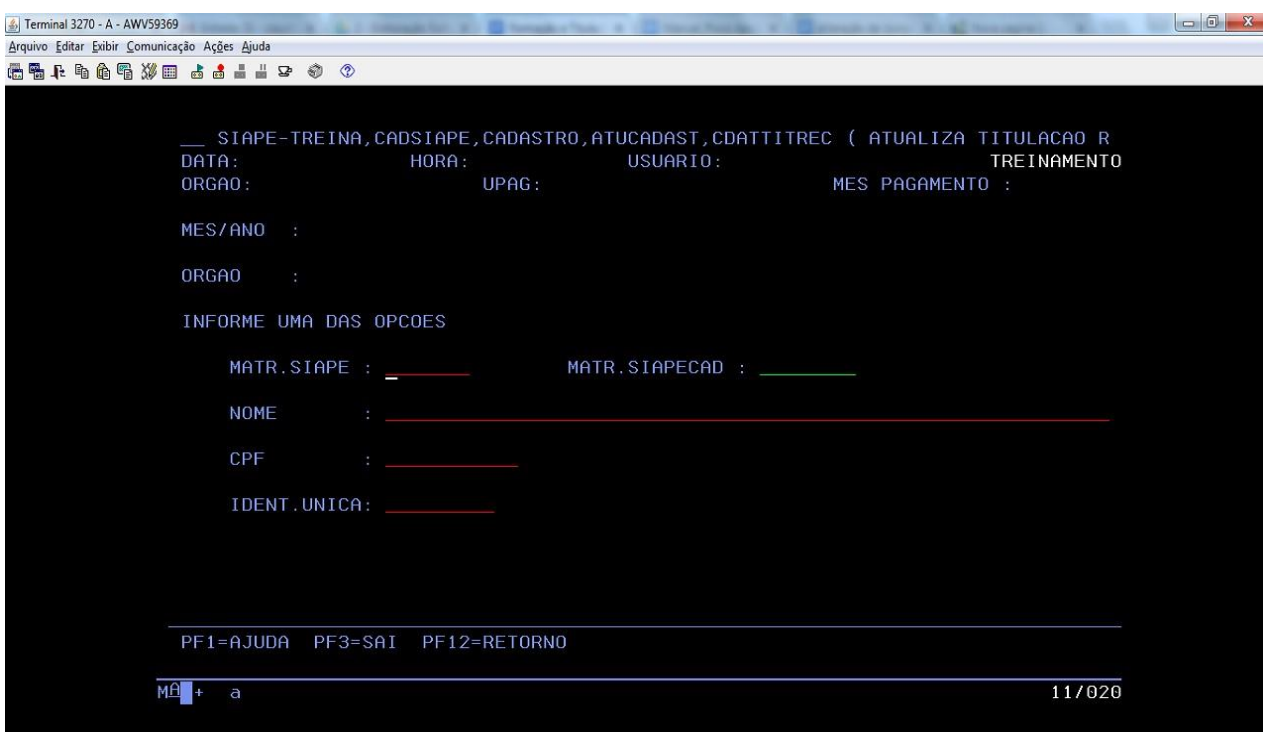

5.1.5. Informe os dados do servidor e tecle Enter:

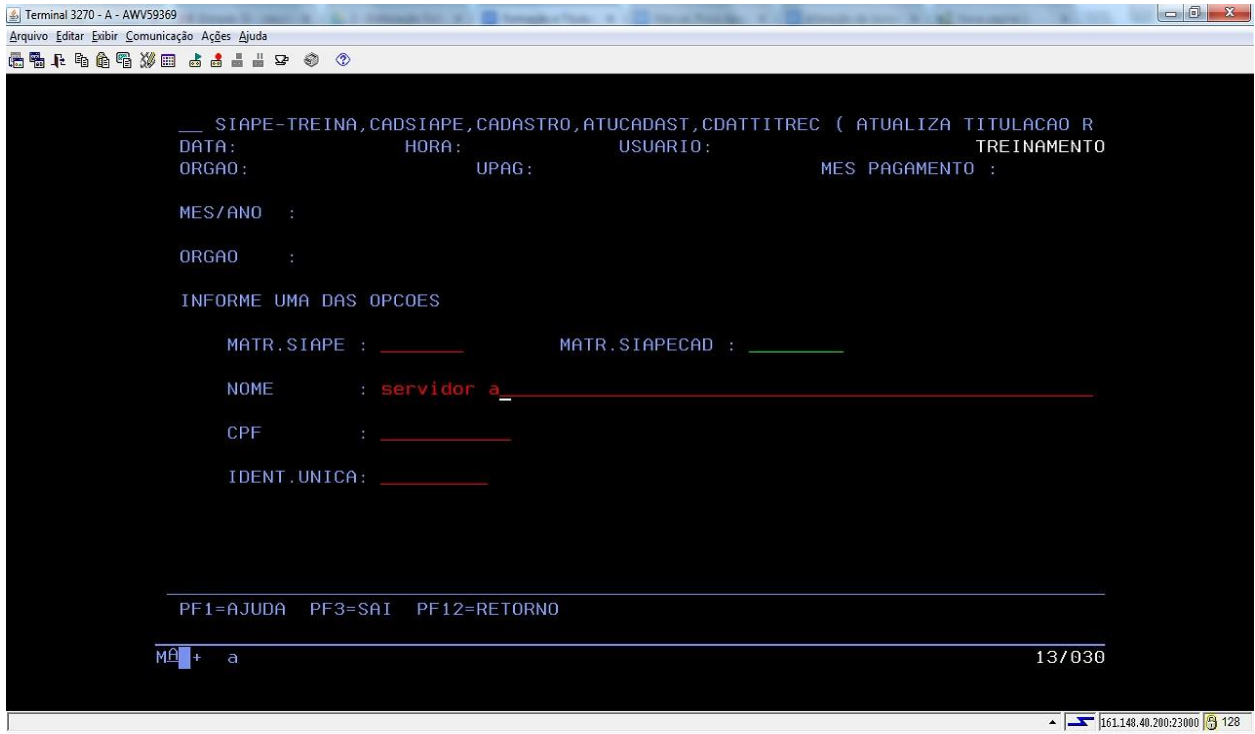

5.1.6. O sistema apresentará a formação cadastrada para o servidor. Selecione a titulação a ser reconhecida.

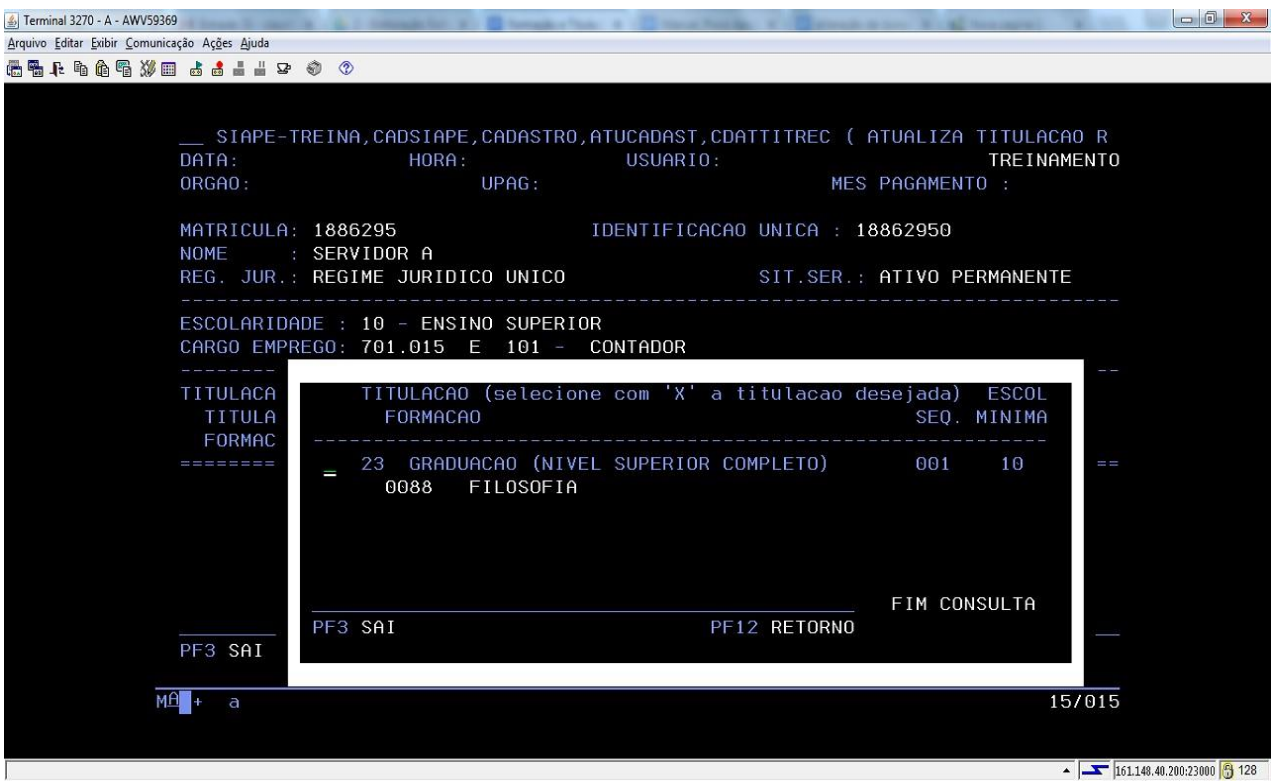

5.1.7. Então tecle Enter e confirme a nova titulação:

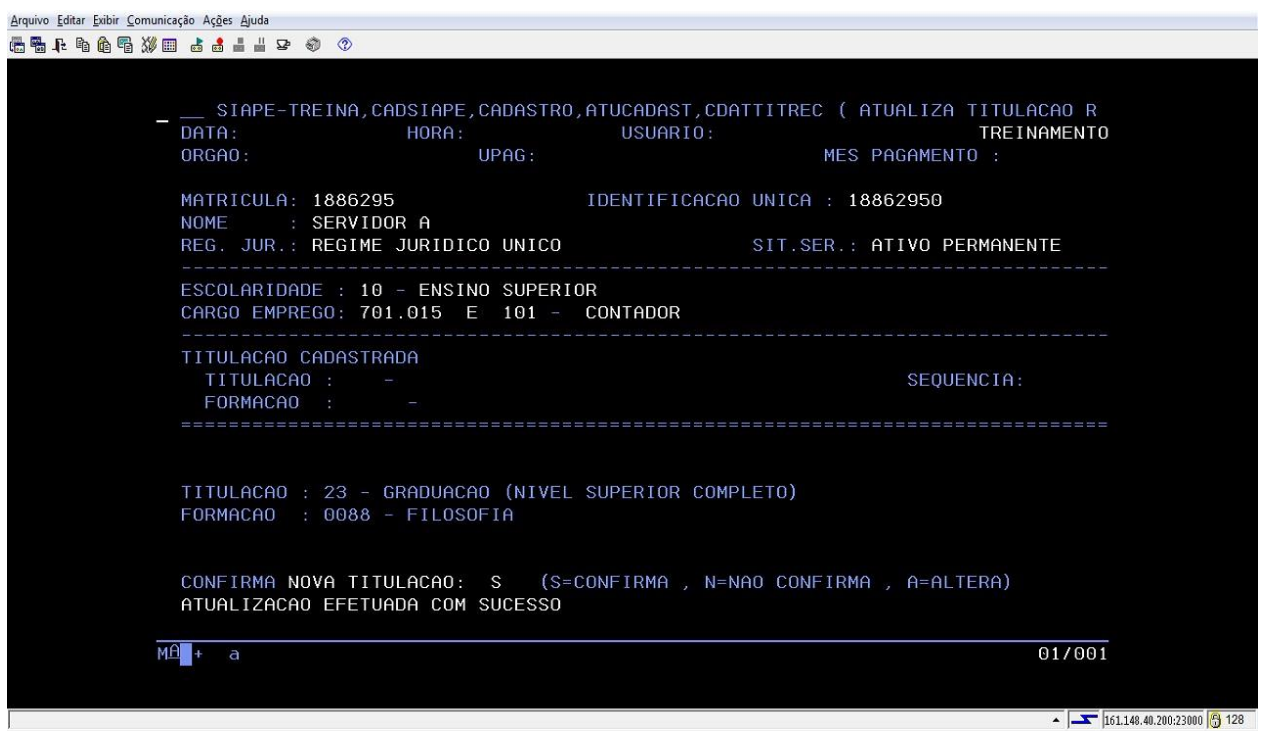

#### **Observações:**

- a) Caso haja mais de uma formação cadastrada para o servidor, escolha a que deverá ser reconhecida. Se já houver uma titulação reconhecida, o sistema irá perguntar se quer excluir, então marque (N) Não, tecle enter e confirme a nova titulação a ser reconhecida.
- b) Quando a formação do servidor for superior ao grau de escolaridade exigido para seu cargo na carreira, primeiramente deverá serfeita a alteração do nível de escolaridade nos dados pessoais do servidor, acessando a transação **>CAIASERVID**.

5.1.8. Para alterar a formação do servidor acesse a transação **>CDALFORMRH** (SIAPE, CADSIAPE, CADASTRO, ATUCADAST, FORMACAO - CDALFORMRH):

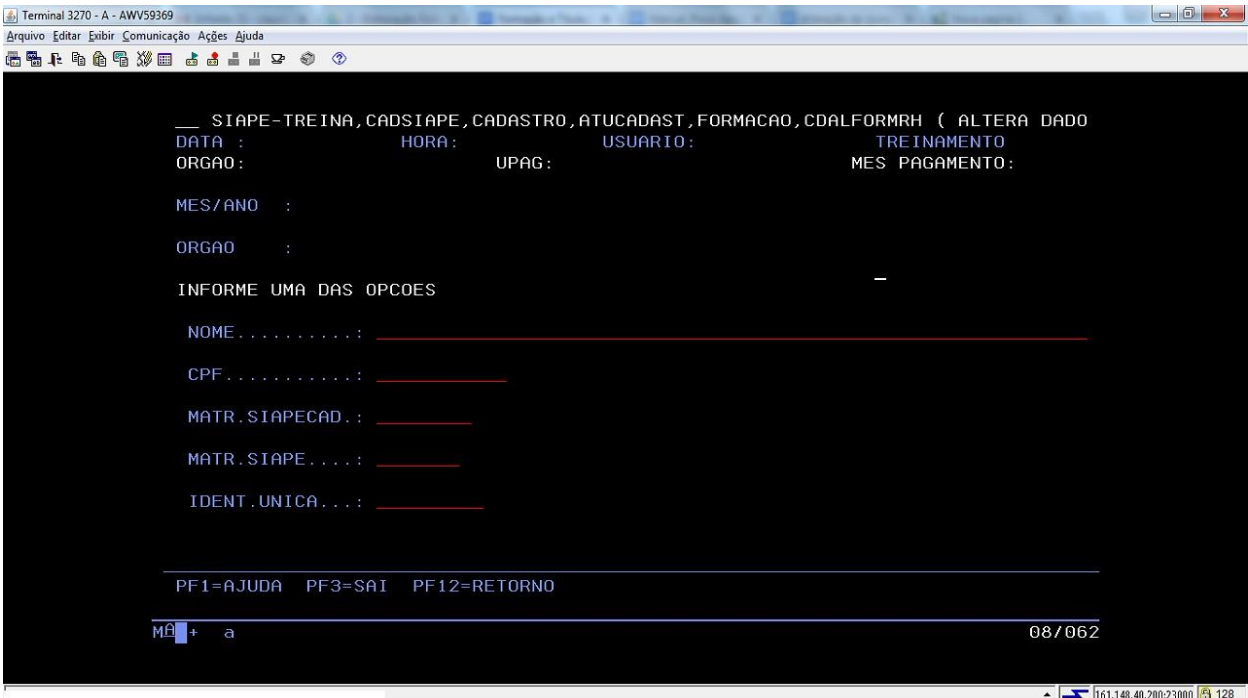

5.1.9. Para consultar a formação do servidor, acesse a transação **>CDCOFORMRH** (SIAPE, CADSIAPE, CADASTRO, ATUCADAST, FORMACAO - CDCOFORMRH):

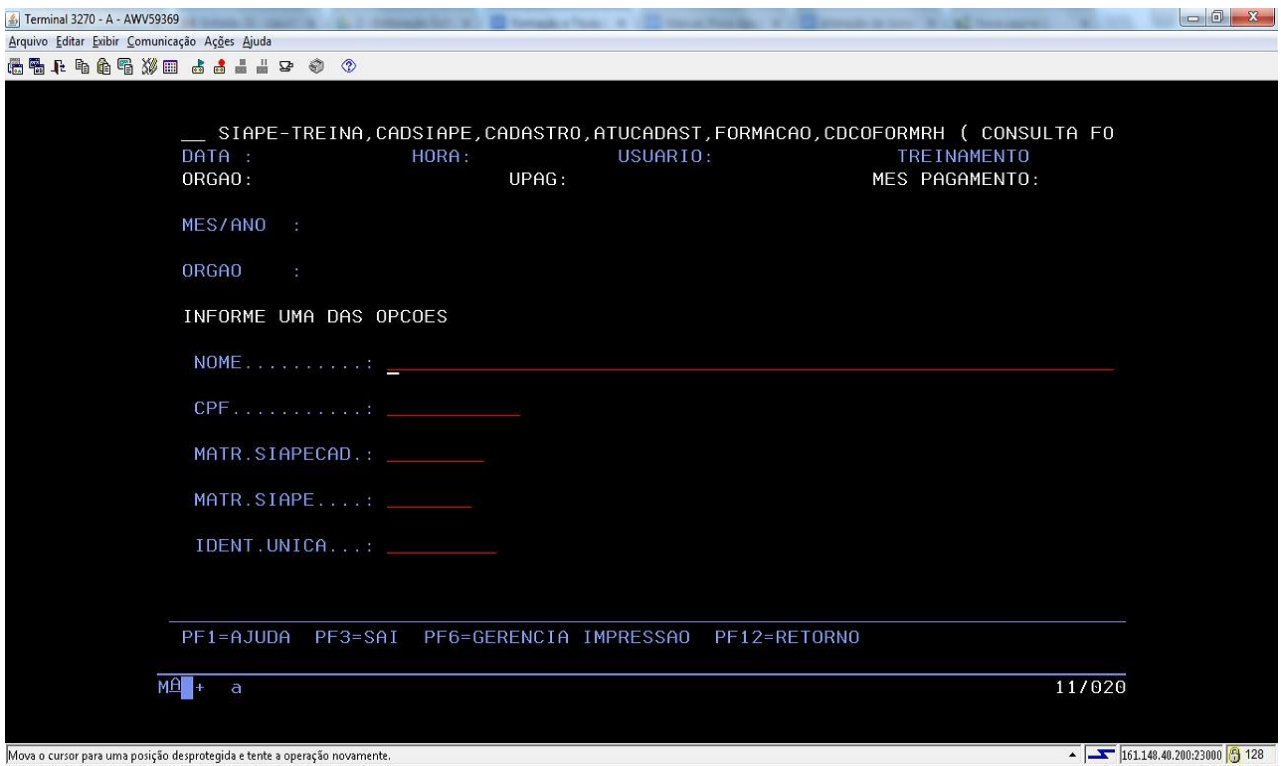

5.1.10. Para excluir a formação do servidor, acesse a transação **>CDEXFORMRH** (SIAPE, CADSIAPE, CADASTRO, ATUCADAST, FORMACAO - CDEXFORMRH):

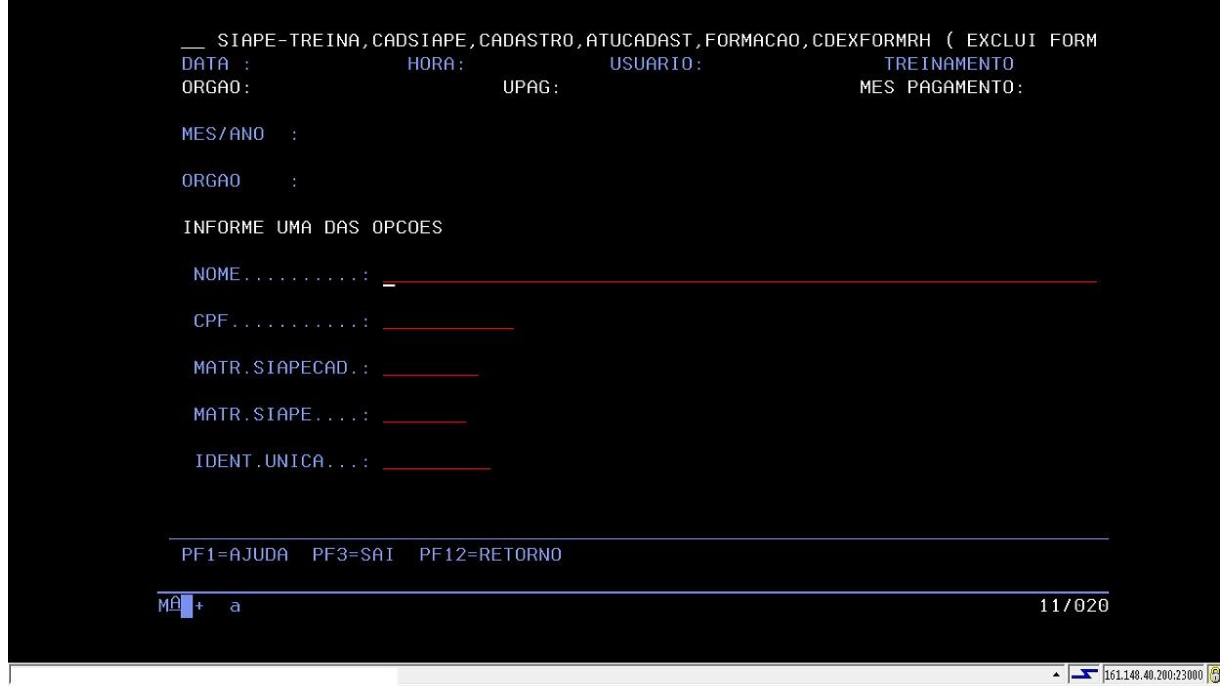

**Observação:** Se a formação do servidor a ser excluída já tiver reconhecida, acesse a transação **>CDATTITREC** e exclua a titulação reconhecida, para só depois excluir a formação.

#### **5.2 Procedimentos operacionais a serem realizados para a concessão do Incentivo à Qualificação**

#### 5.2.1 Acesse o sistema SIAPENET e escolha a opção órgão:

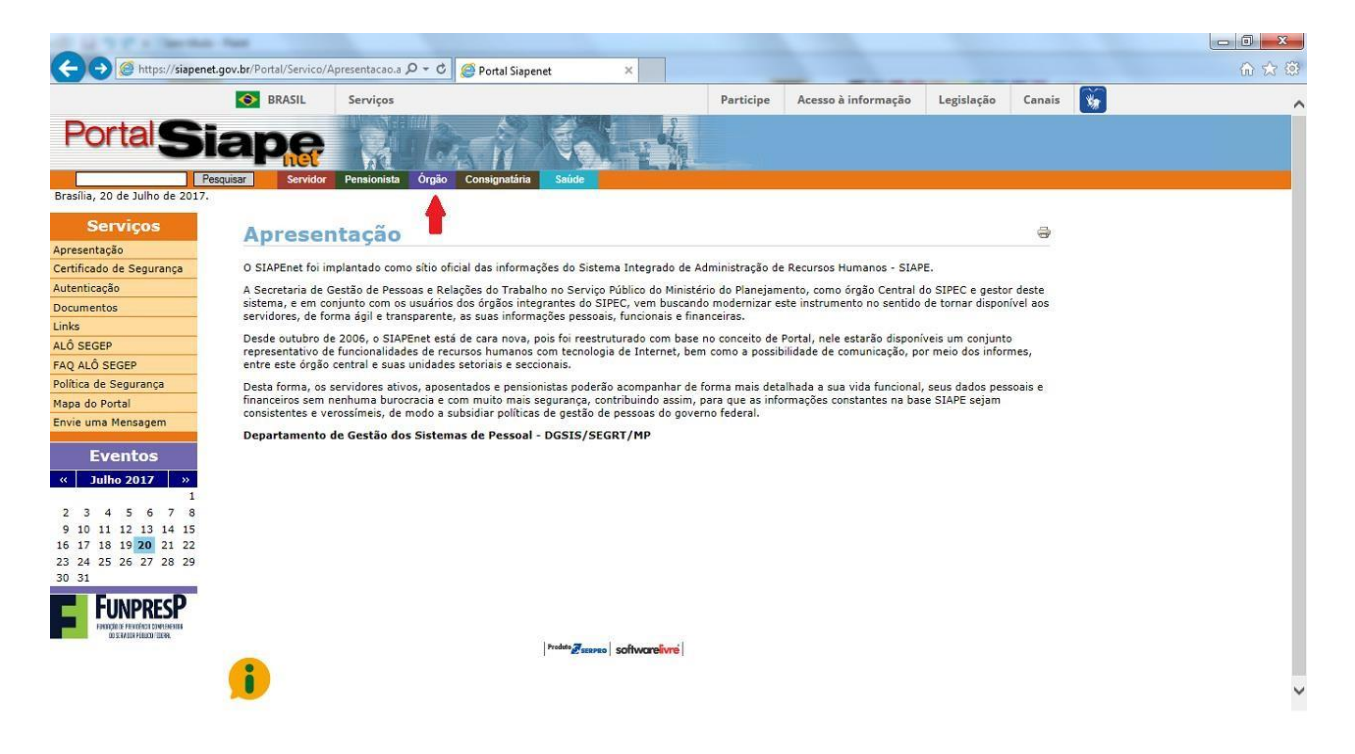

#### 5.2.2 Faça o acesso com o uso do certificado digital:

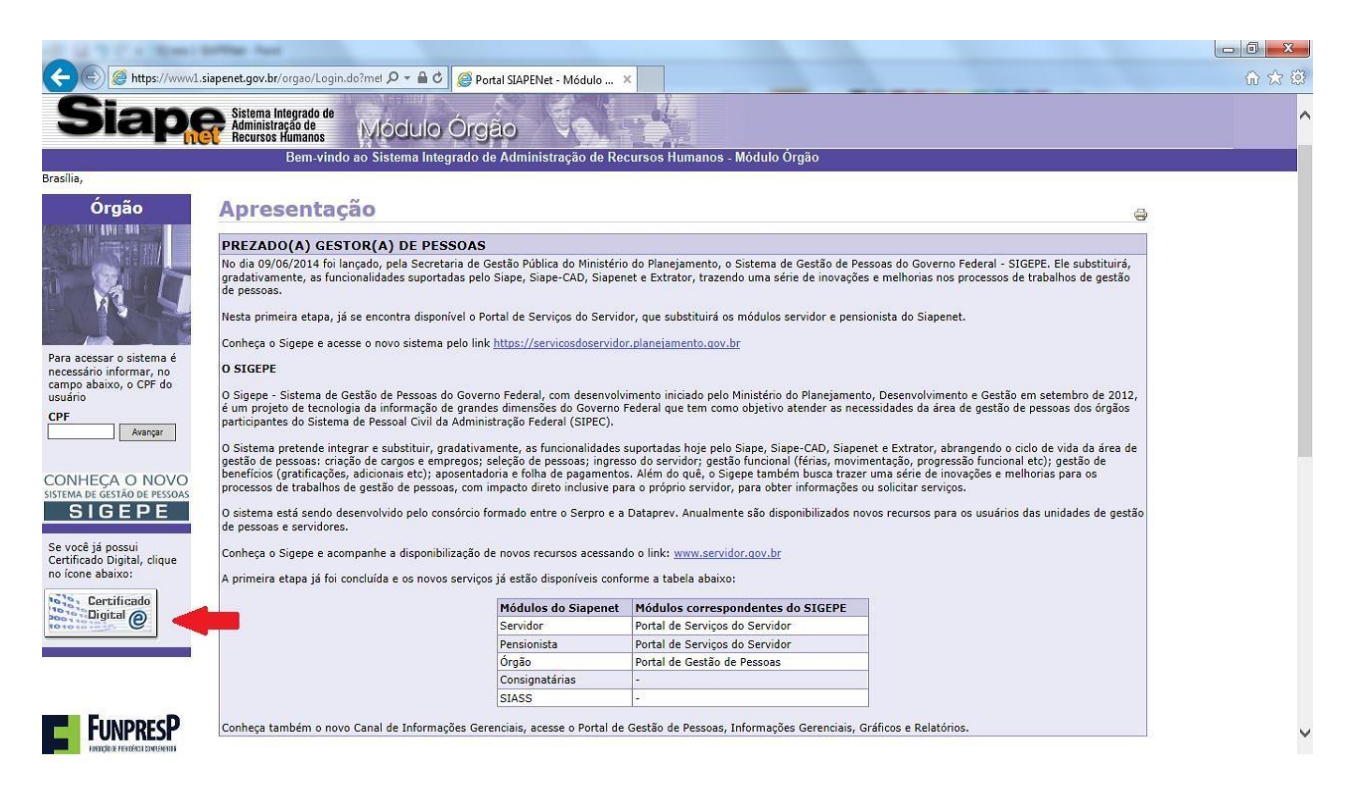

#### 5.2.3 Escolha a opção órgão/UPAG.:

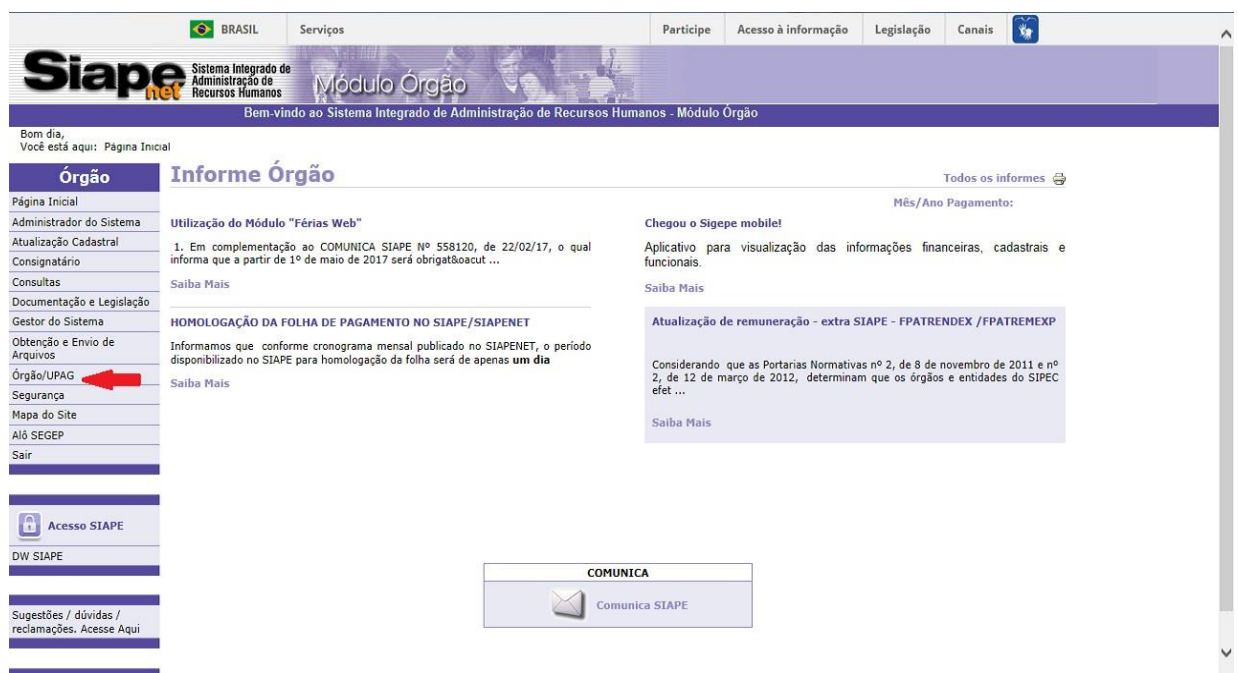

#### 5.2.4 Clique em servidor:

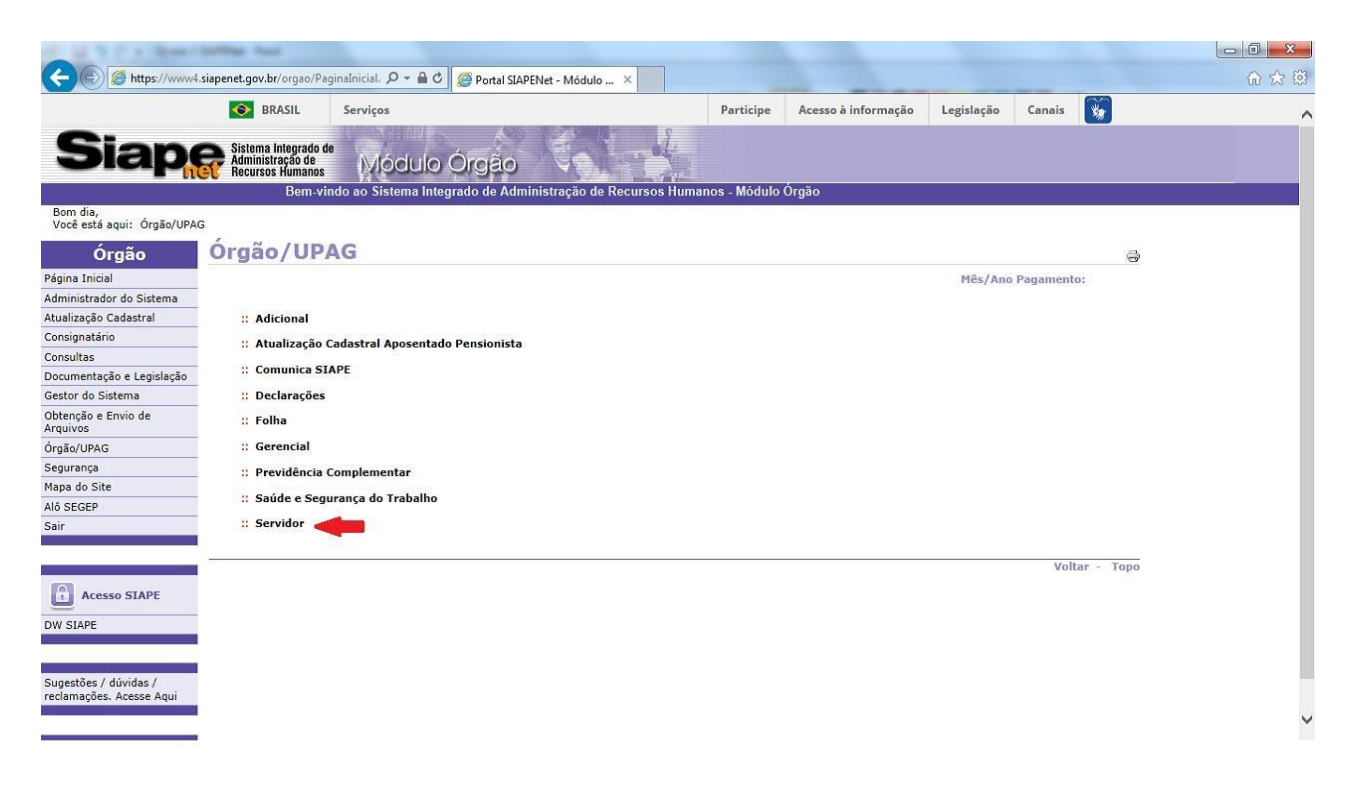

## 5.2.5 Escolha a opção gratificação:

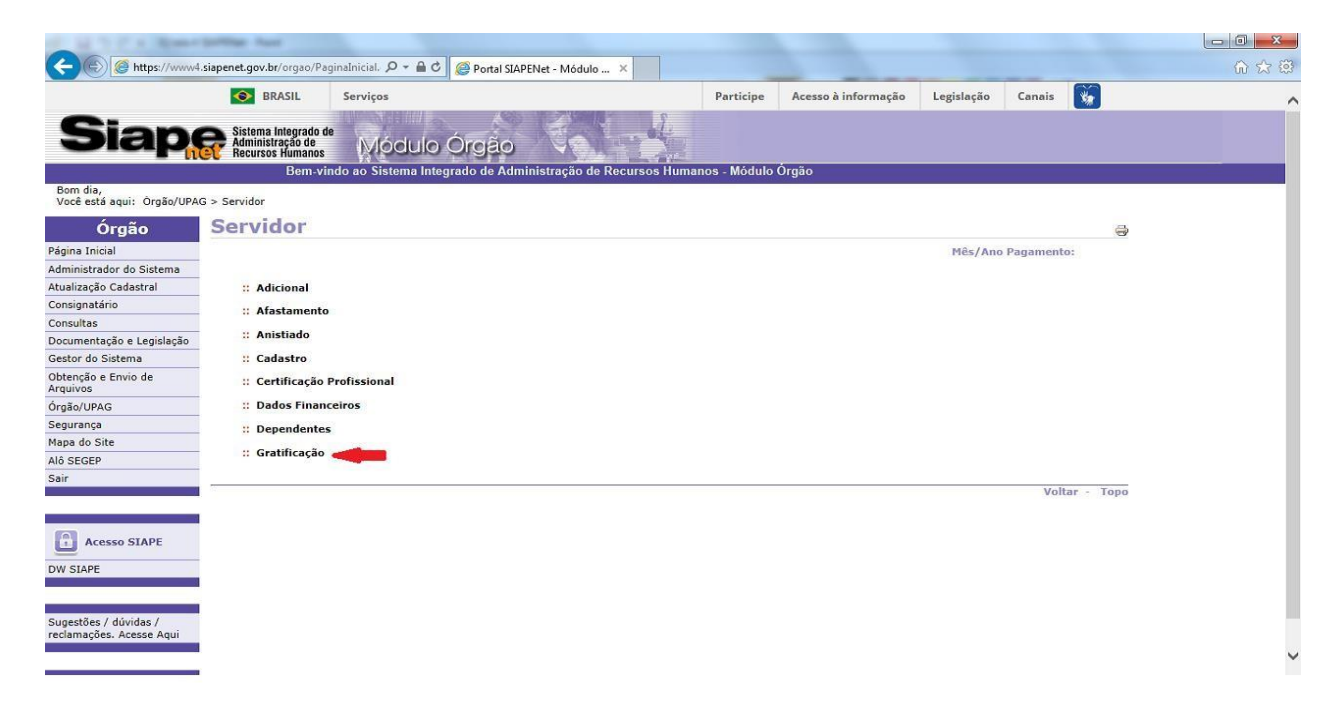

5.2.6 Clique em concessão de Gratificação:

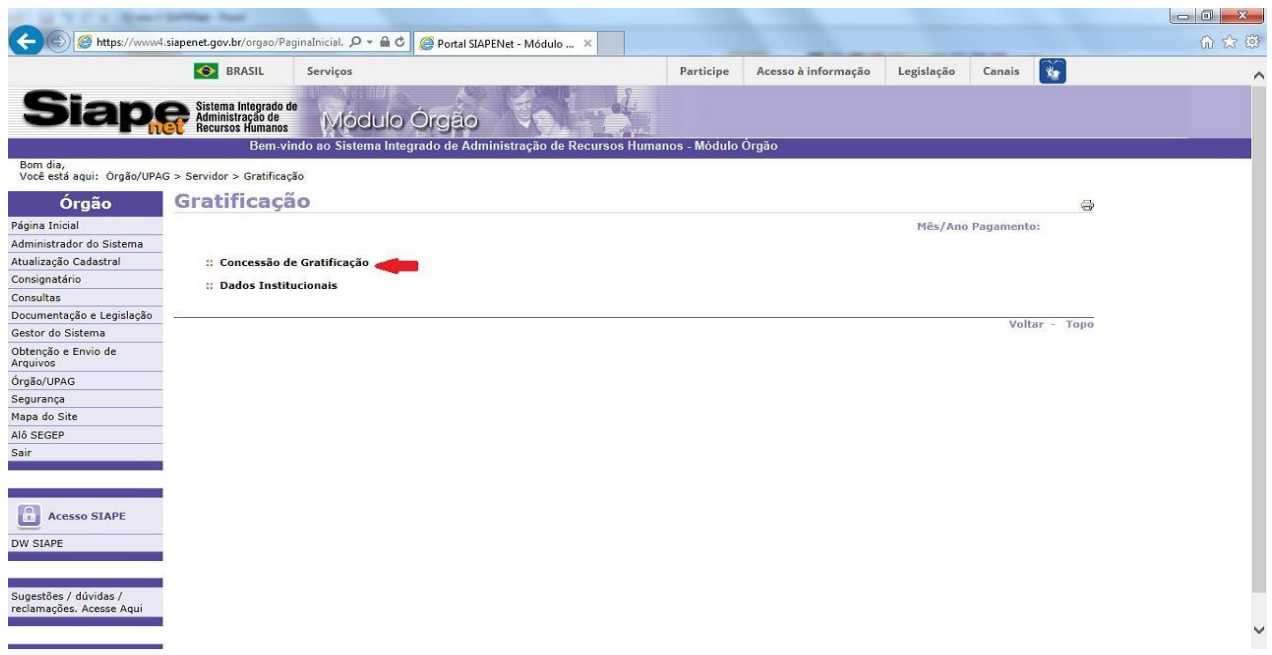

5.2.7 Informe os dados do servidor, escolhendo uma das opções (Matrícula, nome ou CPF) e depois clique em consultar:

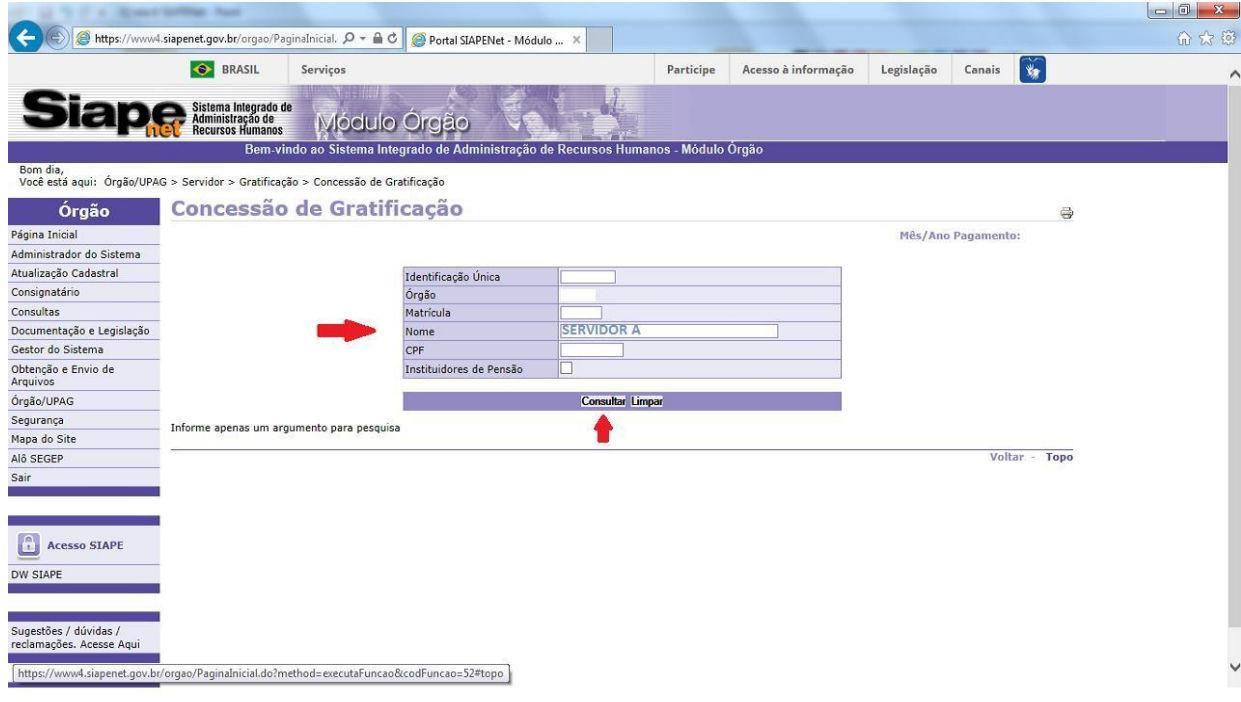

# 5.2.8 Clique no nome do servidor:

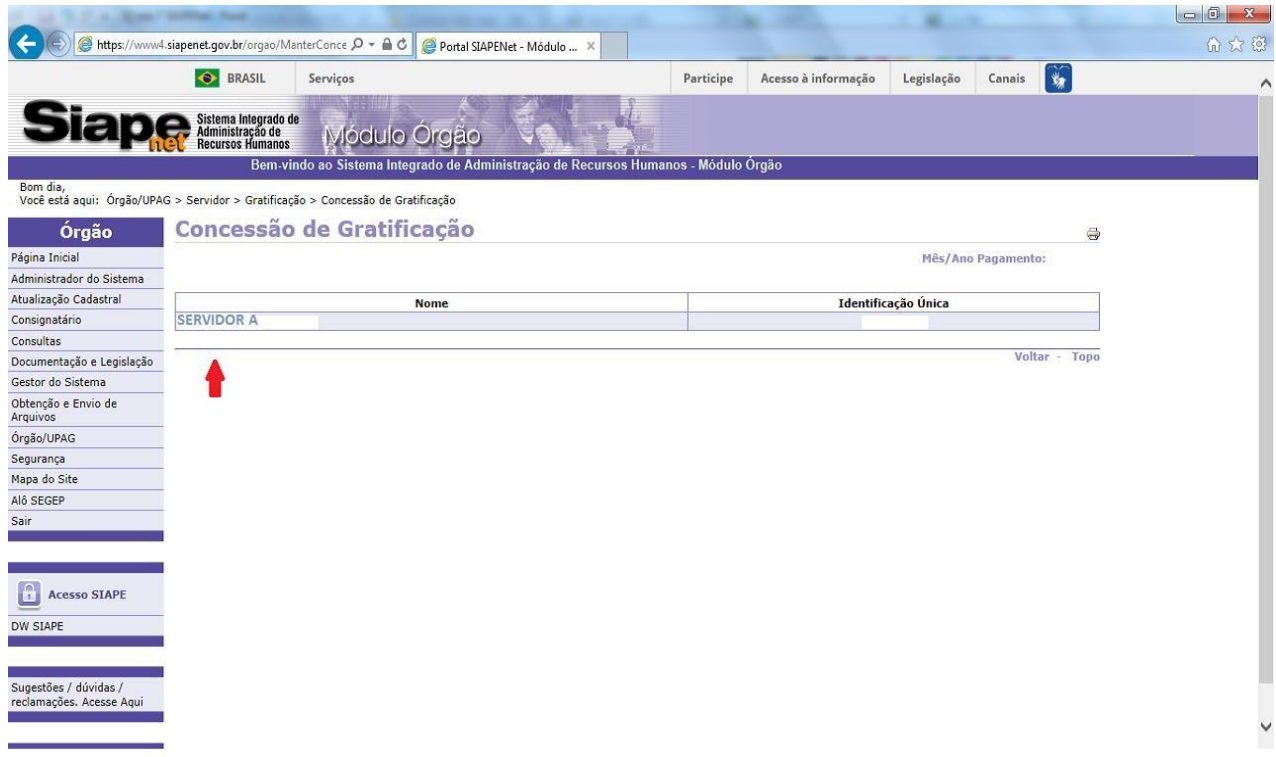

# 5.2.9 Clique no órgão de exercício do servidor:

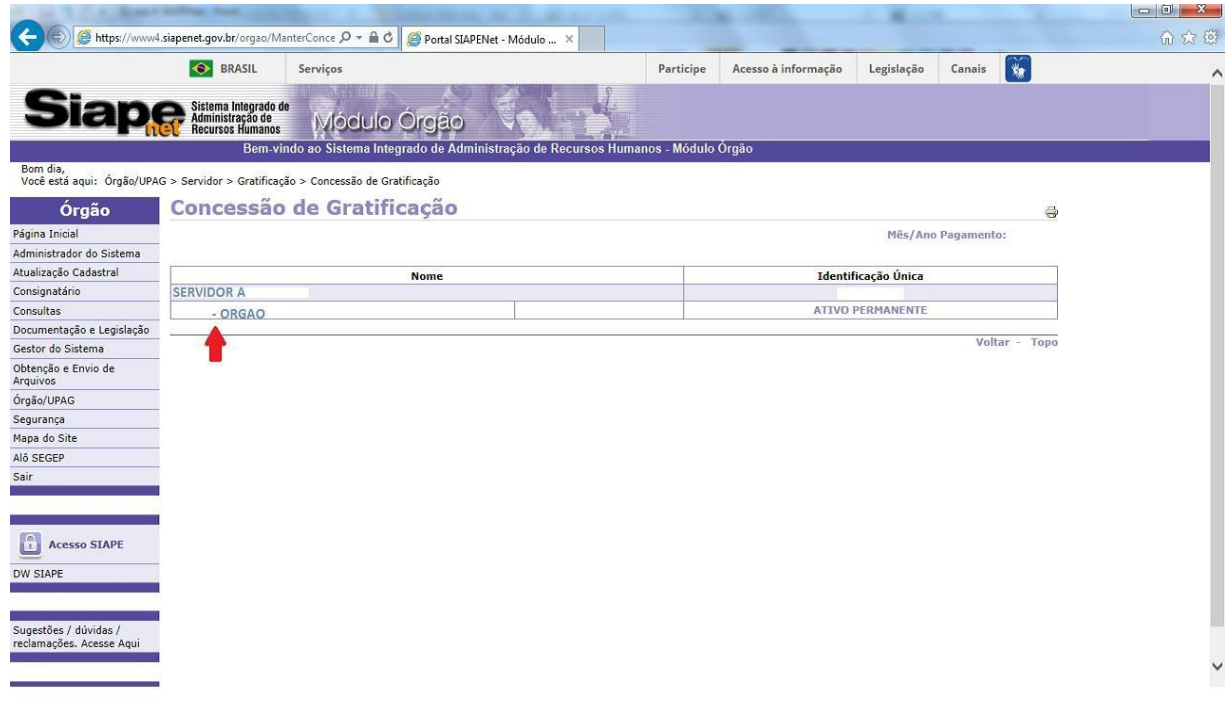

# 5.2.10 Clique na opção incluir:

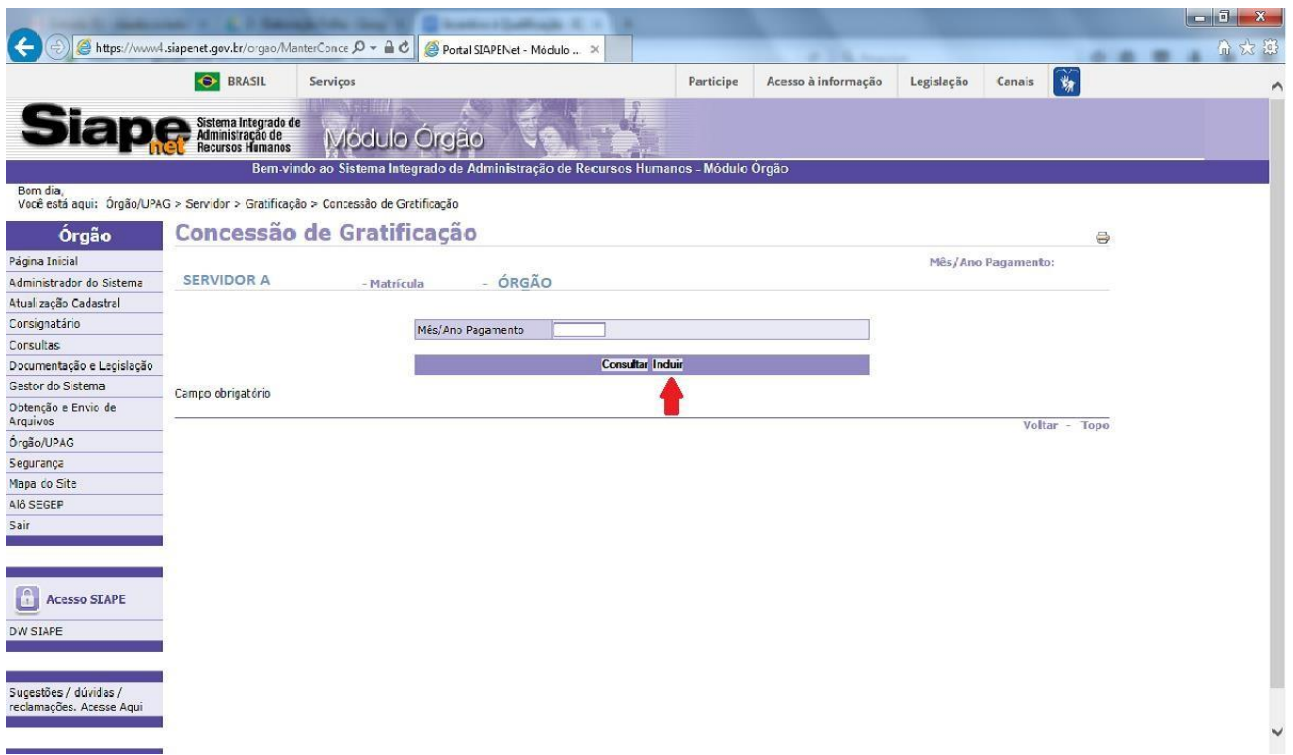

5.2.11. O sistema apresentará as gratificações que poderão ser concedidas ao servidor, a partir da seleção através do ícone de expansão.

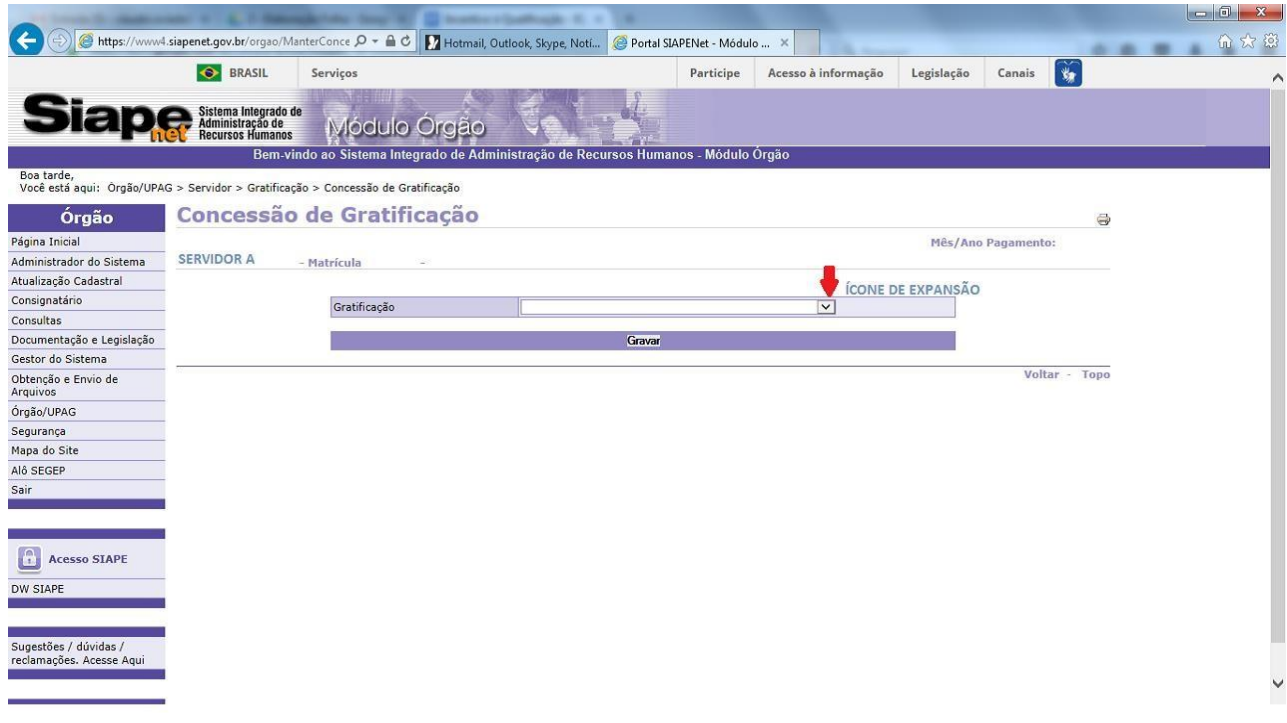

5.2.12. Escolha o Incentivo à Qualificação a ser incluído ao servidor, de acordo com o documento legal da concessão:

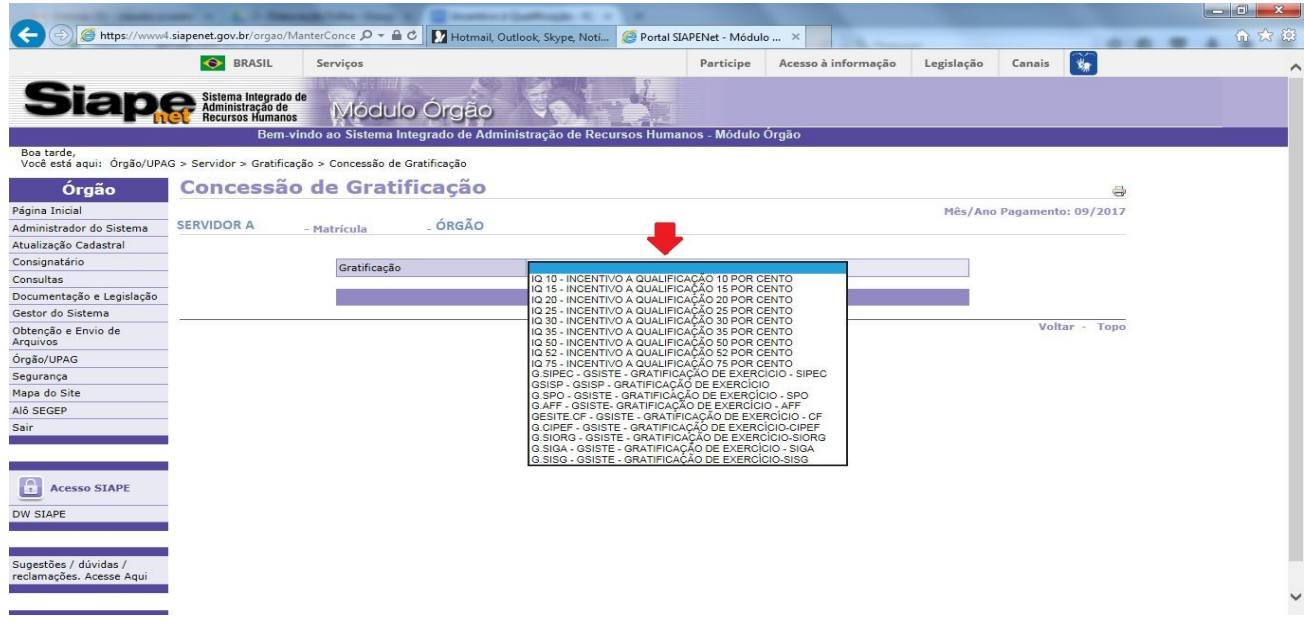

5.2.13. A partir da escolha do respectivo Incentivo, no exemplo abaixo foi selecionado o Incentivo à Qualificação no percentual de 10%, a seguir, foi informada a data da concessão (sempre a partir do dia 1º da folha do mês de inclusão), os dados do diploma legal de concessão e clique em gravar e observe a confirmação de validação pelo sistema.

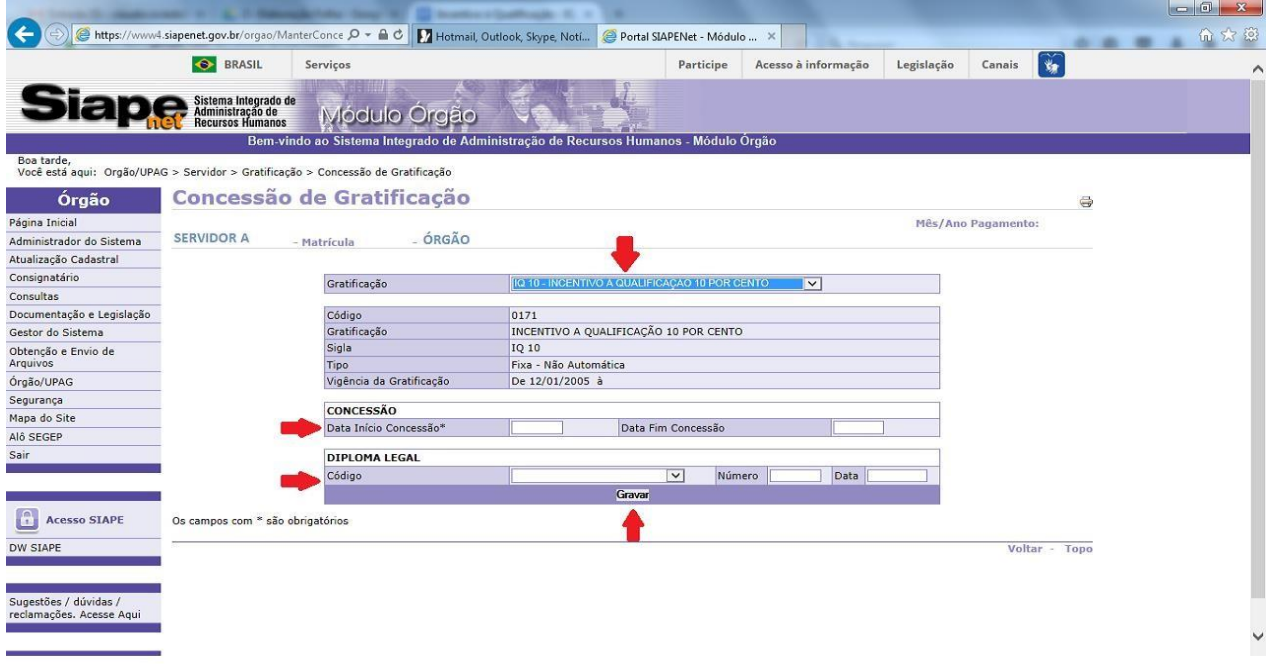

**5.2.14.** Execute um cálculo no SIAPE para conferir a rubrica na ficha financeira do servidor, transação **>FPCLPAGTO.**

## **5.3 Procedimentos para acertos financeiros do Incentivo à Qualificação**

5.3.1 Verifique no ato de concessão do Incentivo à Qualificação qual a data da vigência financeira, que deve estar de acordo com o requerimento do servidor.

5.3.2 Se a data da vigência financeira for anterior ao mês da folha de pagamento em que o incentivo for liberado no sistema, calcule o valor devido relativo ao mês/meses anterior(es), observado o valor pago na folha normal do mês, dividindo-se o valor normal da rubrica paga por 30 e multiplicando o resultado pelo número de dias devidos para o período anterior.

5.3.3 Verifique se nos meses anteriores, o valor devido era igual ao do mês atual, pois pode ter ocorrido reajuste na remuneração do servidor e, nesta situação, recalcule o valor devido em cada mês/meses anterior (es), para a partir daí efetuar os cálculos.

5.3.4 Exemplo: Servidor teve reconhecido o Incentivo à Qualificação decorrente da titulação de doutorado. Na sua carreira, esta titulação tem repercussão financeira através da **rubrica SIAPE código 82926 - IQ INCENTIVO A QUALIFICAÇÃO 75%.** Considerando que no vencimento básico para o seu cargo/classe/padrão o valor normal da parcela é de R\$ 3.230,88, o valor normal do incentivo é de R\$ 2.423,16. Sua Portaria de concessão prevê efeitos financeiros a contar do dia 15 do mês anterior ao da concessão do Incentivo à Qualificação no sistema e a parcela normal foi incluída na folha normal do mês, a partir do cadastramento do incentivo no SIAPENet. As telas a seguir, apresentam o resultado dessa concessão na ficha financeira do servidor.

 $\mathsf{confirme};$ Arquivo Editar Exibir Comunicação Ações Aiuda **GGRGGGXE 5555000** SIAPE-TREINA, FOLHA, ATUASERV, FPCLPAGTO ( CALCULO DO PAGAMENTO SERVIDOR ) DATA: USUARIO: HORA: ORGAO:  $UPAG:$ MES PAGAMENTO : ORGAO SOLICITADO : MATRICULA : 188629-5 IDENTIFICACAO UNICA : 01886295-0 : SERVIDOR A **NOME** REG.JUR.: REGIME JURIDICO UNICO SITUACAO : ATIVO PERMANENTE CONFIRME CALCULO : C (C-CONFIRMA, N-NAO CONFIRMA)  $M<sup>AT</sup> +$ 23/028

5.3.4.1 Acesse a transação **>FPCLPAGTO**, informe os dados do servidor, clique enter e

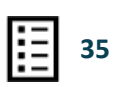

5.3.4.2 Na tela abaixo, está apresentado o cálculo do mês para o servidor, já com a parcela Incentivo à Qualificação, gerada automaticamente pelo sistema, a partir do cadastramento do incentivo, no percentual de 75% sobre o vencimento básico do servidor;

5.3.4.3 Na sequência, os passos para inclusão dos valores relativos ao mês anterior, na proporção de 16 dias, no total de **R\$ 1.292,35** (2.423,16/30=80,772x16= 1.292,35);

- a) Inclusão do valor na ficha financeira do servidor, transação SIAPE **>FPATMOVFIN**;
- b) Utilize a mesma rubrica que foi gerada automaticamente pelo sistema, porém na sequência 6 e com prazo 001, já que se trata de mês anterior e por uma única vez;
- c) Após a inclusão, execute um novo cálculo no SIAPE, transação**>FPCLPAGTO** para atualizar a ficha financeira e conferir o valor lançado;

5.3.5 Na tela abaixo está apresentado o cálculo do mês para o servidor, com a parcela do Incentivo à Qualificação, gerada automaticamente pelo sistema e com os valores atrasados relativos ao mês anterior;

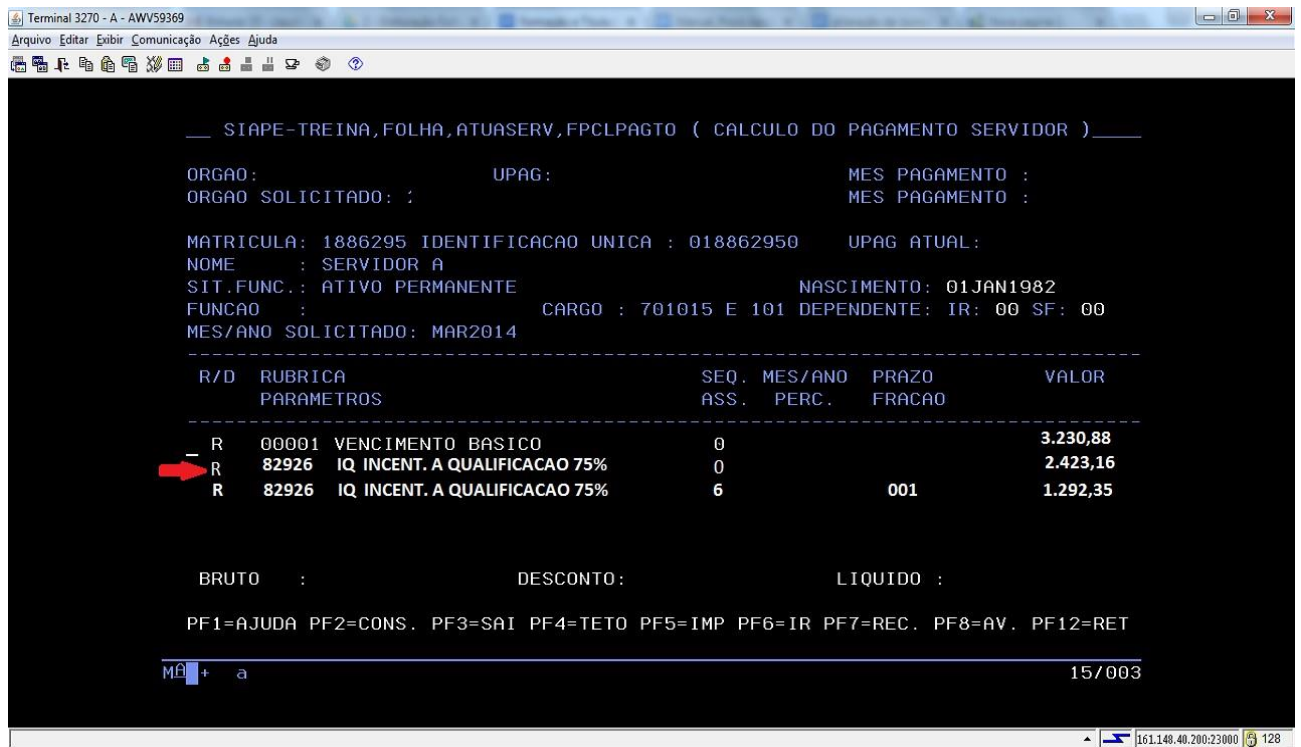

.

# **RETRIBUIÇÃO POR TITULAÇÃO - RT**

# <span id="page-36-0"></span>**1. CONCEITO**

1.1. A Retribuição por Titulação (RT) é uma vantagem devida aos servidores integrantes dos Planos de Carreiras e Cargos, previstos pelas Leis nº [11.355, de 19 de outubro de 2006,](https://www.planalto.gov.br/ccivil_03/_Ato2004-2006/2006/Lei/L11355.htm) nº [11.784,](http://www.planalto.gov.br/ccivil_03/_ato2004-2006/2006/lei/l11355.htm) [de 22 de setembro de 2008,](http://www.planalto.gov.br/ccivil_03/_ato2004-2006/2006/lei/l11355.htm) nº [11.907, de 2 de fevereiro de 2009,](https://www.planalto.gov.br/ccivil_03/_ato2007-2010/2009/lei/l11907.htm) [nº 12.772, de 28 de dezembro](https://www.planalto.gov.br/ccivil_03/_ato2011-2014/2012/lei/l12772.htm) [de](https://www.planalto.gov.br/ccivil_03/_ato2011-2014/2012/lei/l12772.htm)  [2012,](https://www.planalto.gov.br/ccivil_03/_ato2011-2014/2012/lei/l12772.htm) e [nº 13.681, de 18 de junho 2018,](https://www.planalto.gov.br/ccivil_03/_Ato2015-2018/2018/Lei/L13681.htm) em conformidade com a jornada de trabalho, classe, nível e titulação (diploma ou certificado) comprovada, de Aperfeiçoamento, Especialização, Mestrado ou Doutorado, que exceda a exigência de escolaridade para ingresso no cargo, independentemente de cumprimento de interstício.

### <span id="page-36-1"></span>**2. REQUISITOS BÁSICOS**

2.1. Apresentação pelo servidor de título de educação formal de escolaridade superior à exigida no ingresso do cargo.

# <span id="page-36-2"></span>**3. DOCUMENTAÇÃO NECESSÁRIA**

3.1 Cópia do título, diploma ou certificado, ou documento formal expedido pela instituição de ensino responsável, que declare expressamente a conclusão efetiva de curso reconhecido pelo Ministério da Educação – MEC, a aprovação do interessado e a inexistência de qualquer pendência para a emissão do diploma ou certificado, devidamente autenticados.

3.2 Comprovante de início de expedição e registro do respectivo certificado ou diploma.

### <span id="page-36-3"></span>**4. BASE LEGAL**

### **4.1 Legislações principais:**

- a) Lei nº [11.355, de 19](https://www.planalto.gov.br/ccivil_03/_Ato2004-2006/2006/Lei/L11355.htm) de outubro de 2006;
- b) Lei nº [11.784, de 22](https://www.planalto.gov.br/ccivil_03/_Ato2007-2010/2008/Lei/L11784.htm) de setembro de 2008;
- c) Lei nº [11.907, de 2009;](https://www.planalto.gov.br/ccivil_03/_ato2007-2010/2009/lei/l11907.htm)
- d) Lei nº [12.772, de 2012](https://www.planalto.gov.br/ccivil_03/_ato2011-2014/2012/lei/l12772.htm) e
- e) [Lei 13.681,](https://www.planalto.gov.br/ccivil_03/_Ato2015-2018/2018/Lei/L13681.htm) de 2018.

# **4.2 Orientação do Órgão Central do SIPEC:**

- a) Nota Técnica SEI nº [16957/2019/ME;](https://legis.sigepe.planejamento.gov.br/legis/detalhar/19483)
- b) Nota Técnica SEI nº 13/2019/CGCAR [ASSES/CGCAR/DESEN/SGP/SEDGG-ME;](https://legis.sigepe.planejamento.gov.br/legis/detalhar/16401) e
- c) OFÍCIO CIRCULAR SEI nº 2/2019/CGCAR [ASSES/CGCAR/DESEN/SGP/SEDGG-ME.](https://legis.sigepe.planejamento.gov.br/legis/detalhar/16411)

# <span id="page-37-0"></span>**5. PROCEDIMENTOS**

# **5.1 Procedimentos para análise do cadastro da formação e titulação.**

5.1.1 O ato administrativo que institui o cadastramento pelo operador do SIAPE de certificado, diploma ou titulação obtido pelo servidor e que exceda a exigência de escolaridade para ingresso no cargo. Uma vez cadastrado, a qualificação indicada poderá gerar efeitos financeiros para algumas carreiras.

5.1.2 O cadastro da formação e titulação do servidor chega ao operador do sistema, já tendo tramitado junto às devidas instâncias, observadas as especificidades de cada órgão. O operador deve-se atentar que, para determinadas carreiras, o cadastramento da formação e titulação do servidor é parte fundamental para o pagamento de Retribuição por Titulação, além da devida atualização cadastral do servidor.

# **5.2 Procedimentos a serem realizados pela área de Gestão de Pessoas para inclusão da Formação.**

5.2.1 Para incluir a formação do servidor, acesse a transação **>CDINFORMRH** – (SIAPE - CADSIAPE - CADASTRO - ATUCADAST - FORMACAO - CDINFORMRH):

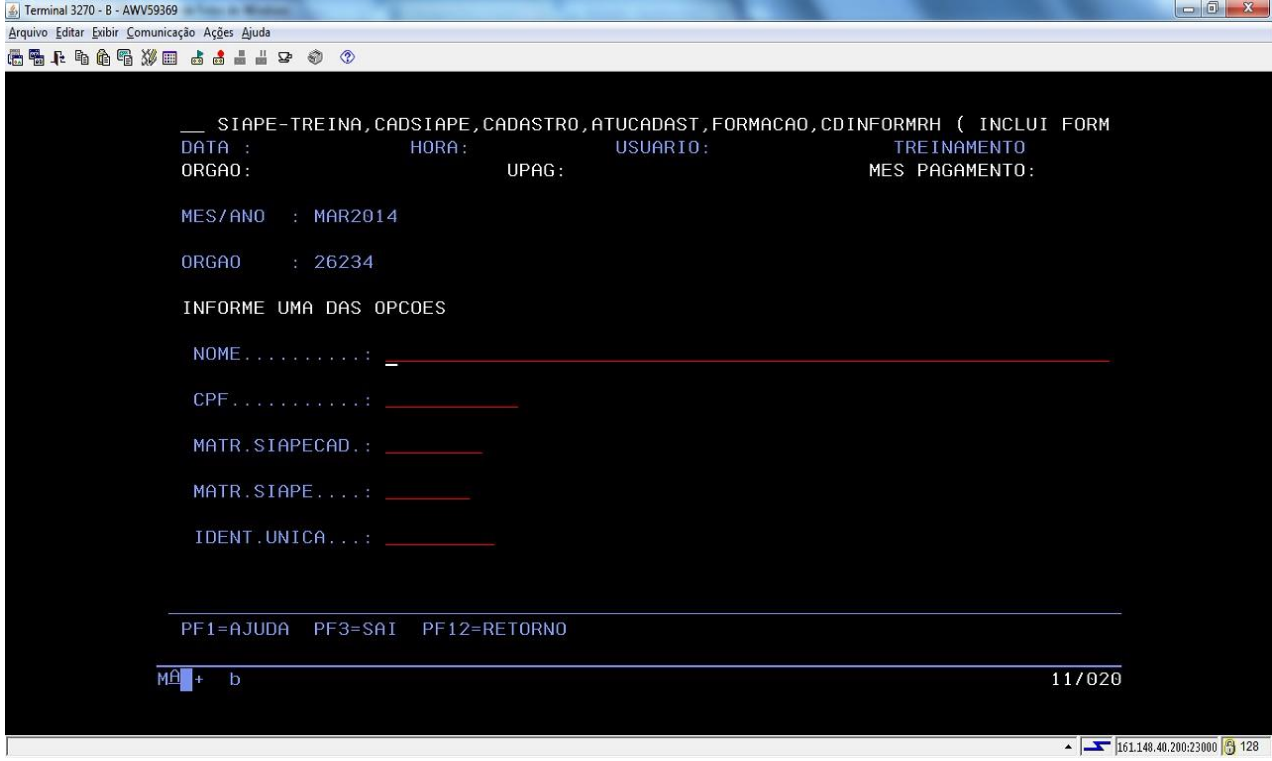

5.2.2 Informe os dados do servidor que terá a formação cadastrada e depois tecle enter:

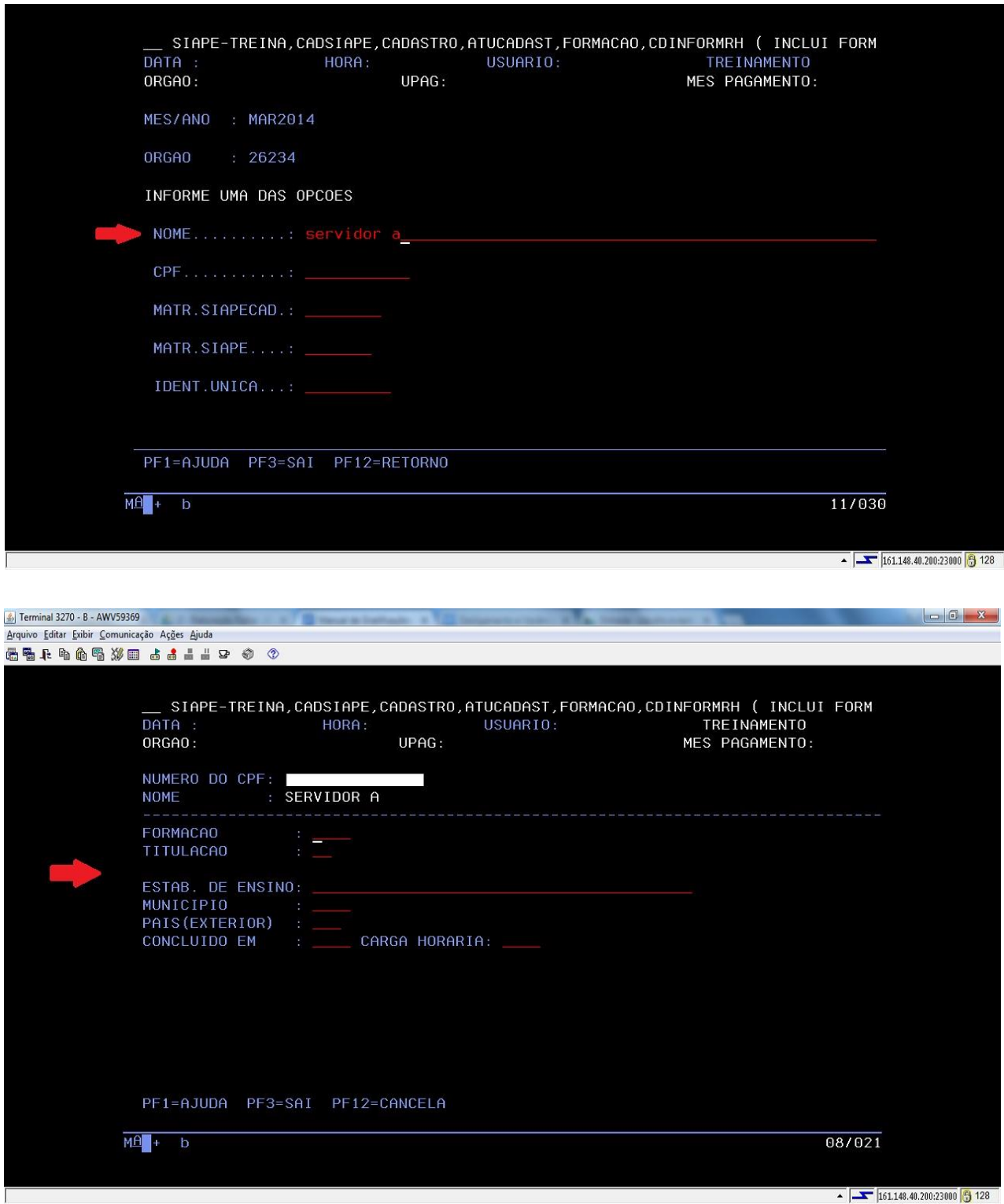

- a) **Formação** Tecle F1 para encontrar o Curso do título apresentado pelo servidor;
- b) **Titulação**  Tecle F1 para encontrar o nível da Titulação;
- c) **Estab de Ensino** Preencha o nome do Estabelecimento de Ensino;
- d) **Município** Tecle F1 para encontrar a cidade;
- e) **Pais (Exterior) –** Preenchimento obrigatório apenas se o Estab. de Ensino for no Exterior;
- **f) Concluído em – Preencha o ano de conclusão de acordo com o Certificado;**
- **g) Carga horária – Campo não obrigatório.**
- 5.2.3 Confirme com **S (SIM)** para concluir a inclusão da formação do servidor:

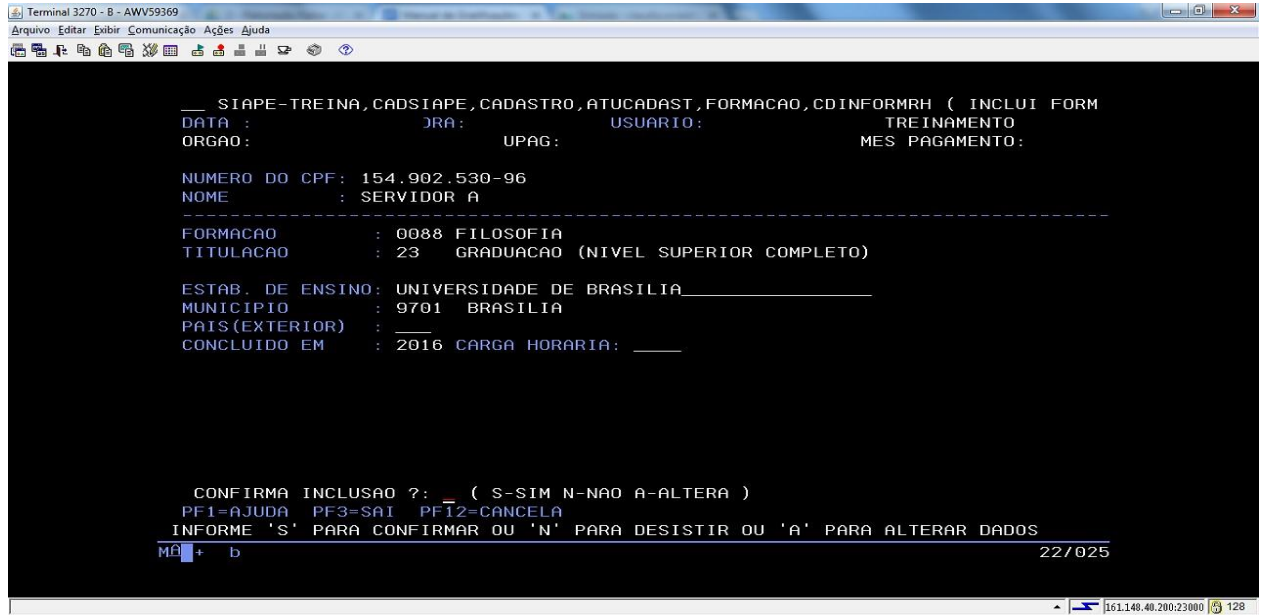

5.2.4 Após concluir os procedimentos de informação da formação do servidor, faça o reconhecimento da Titulação na seguinte transação: **>CDATTITREC** – (SIAPE - CADSIAPE - CADASTRO - ATUCADAST - CDATTITREC):

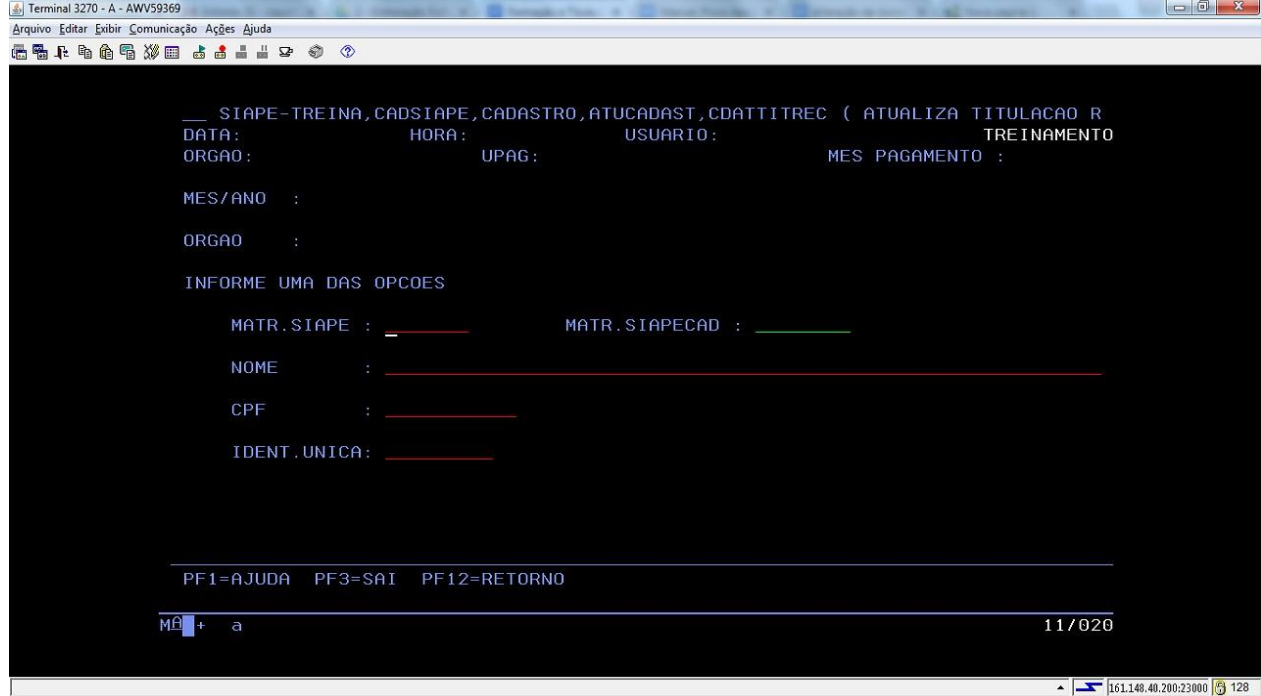

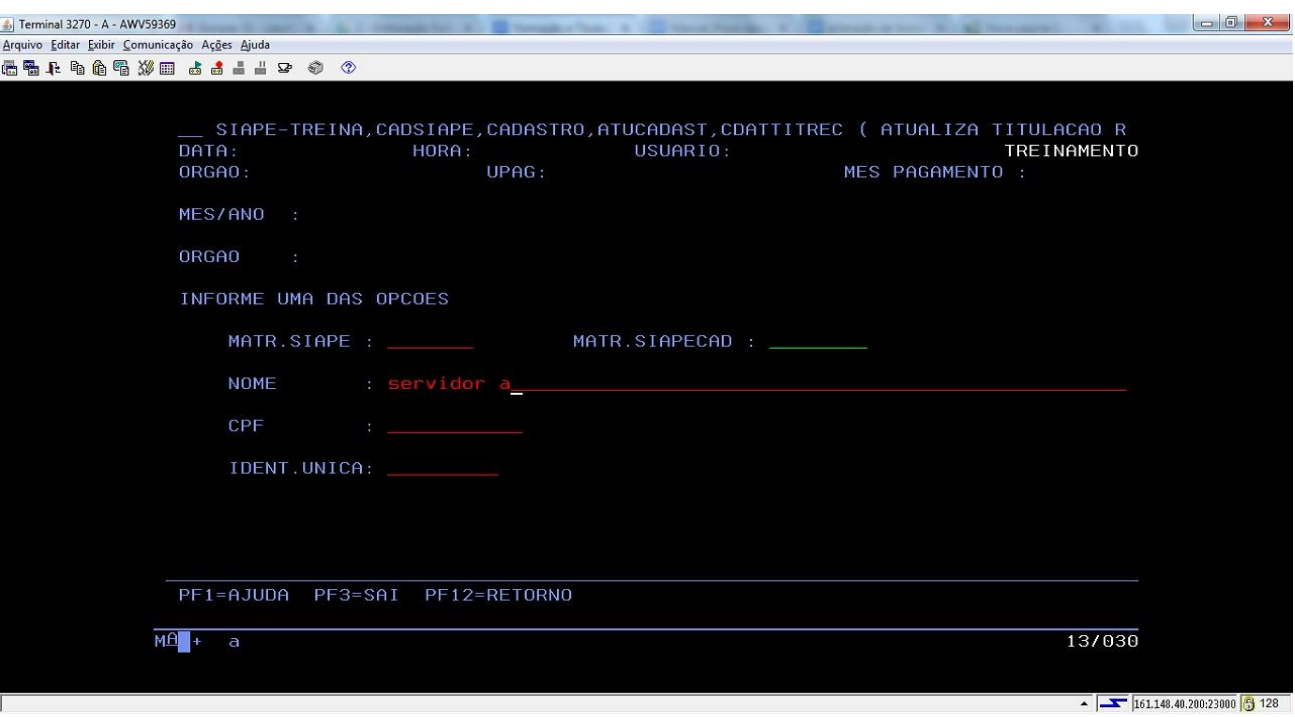

5.2.5 Informe os dados do servidor e tecle enter:

5.2.6 O sistema apresentará a formação cadastrada para o servidor. Selecione a titulação a ser reconhecida.

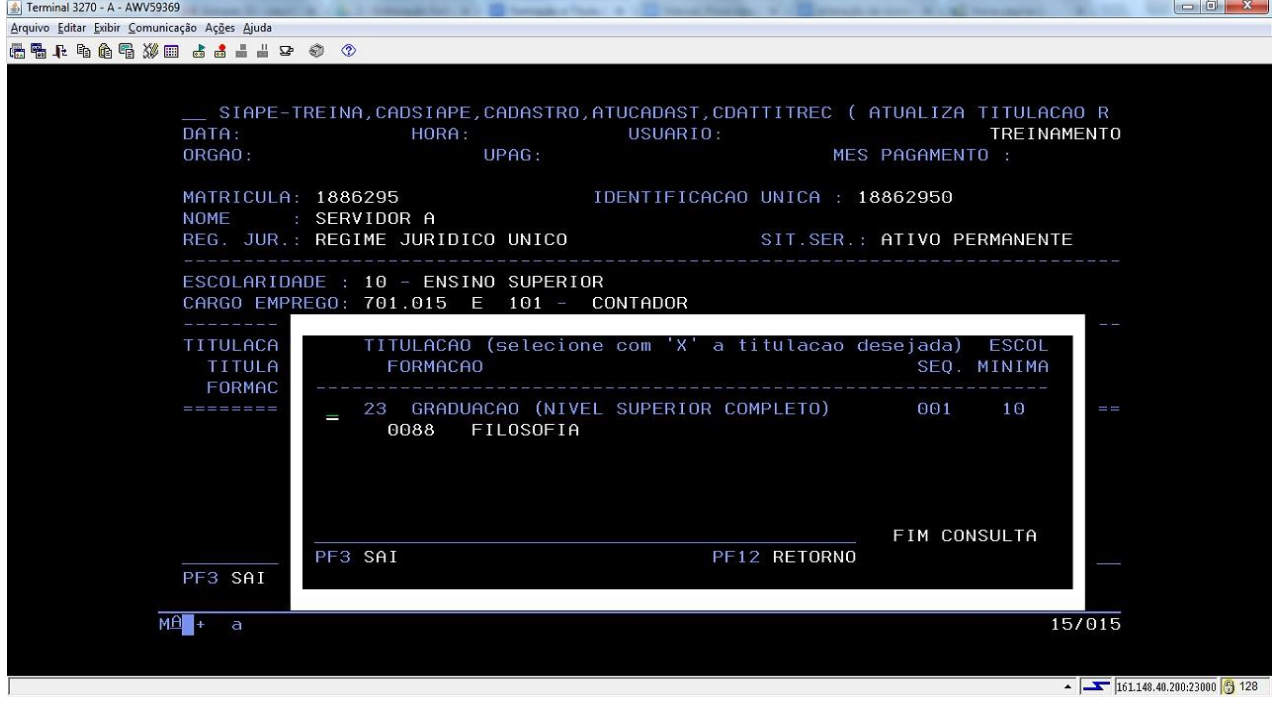

5.2.7 Depois, tecle enter e confirme a nova titulação:

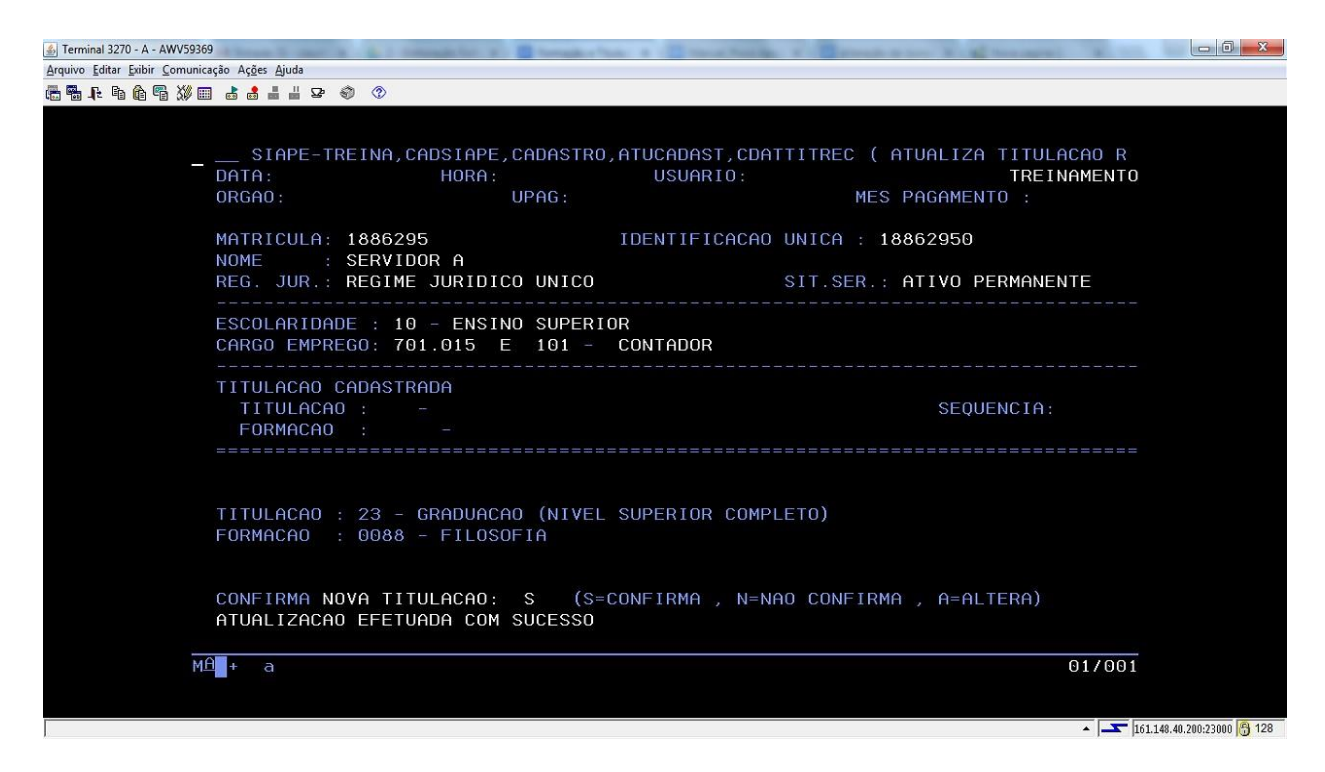

**Observação:** Caso haja mais de uma formação cadastrada para o servidor, escolha a que deverá ser reconhecida. Se já houver uma titulação reconhecida, o sistema irá perguntar se quer excluir, marque (N) Não, dê enter e confirme a nova titulação a ser reconhecida;

- a) A inclusão da formação e o reconhecimento da titulação deverá ser realizado no ato da inclusão do servidor para gerar o pagamento da RT- Retribuição por Titulação de forma automática.
- b) Quando a formação do servidor for superior ao grau de escolaridade exigido para seu cargo na carreira, primeiramente deverá ser feita a alteração do nível de escolaridade nos dados pessoais do servidor, transação **>CAIASERVID**.

<span id="page-42-0"></span>5.2.8 Para as carreiras que tenham vantagens financeiras decorrentes da titulação, após o reconhecimento da titulação, consulte a folha de pagamento do servidor na transação **>FPCLPAGTO**-SIAPE,FOLHA,ATUASERV,FPCLPAGTO.

<span id="page-43-0"></span>5.2.9 Informe os dados do servidor, tecle enter e confirme o cálculo:

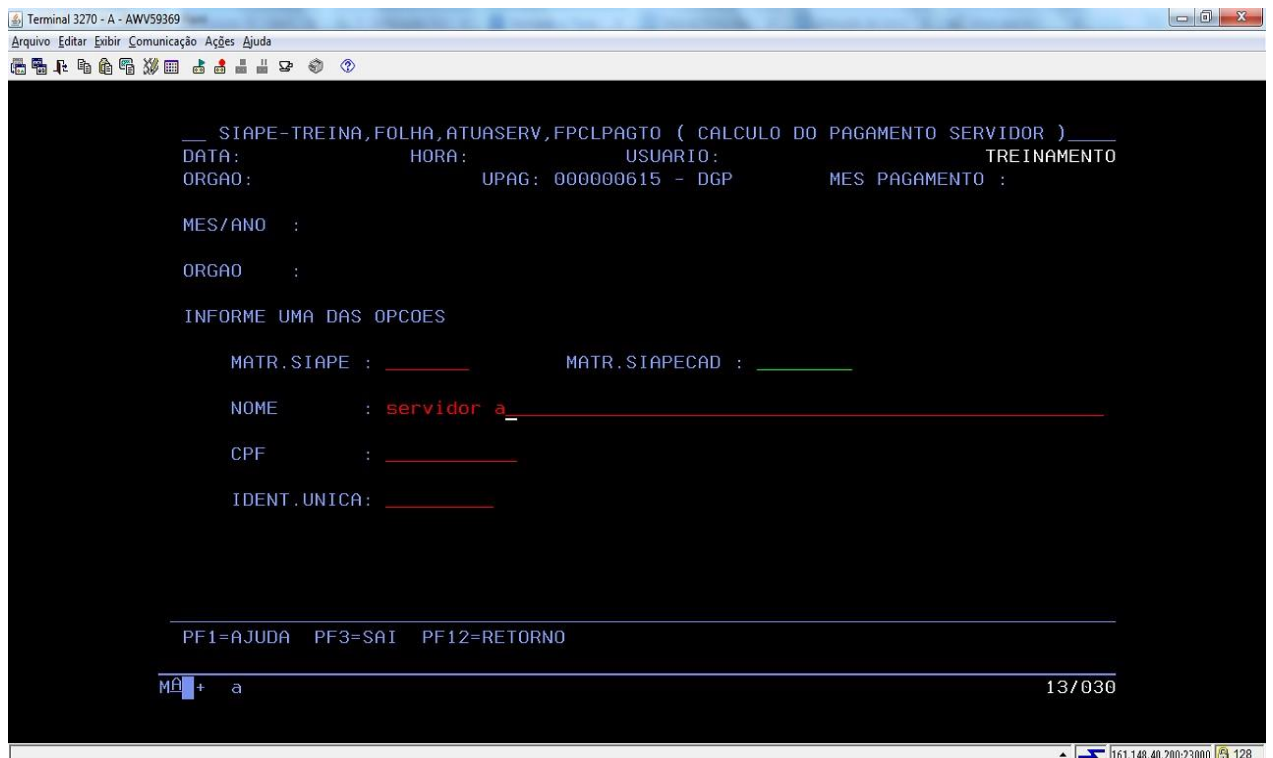

5.2.10 Avalie o financeiro do servidor para fins dos acertos financeiros, principalmente em relação à rubrica e valor pago de forma automática:

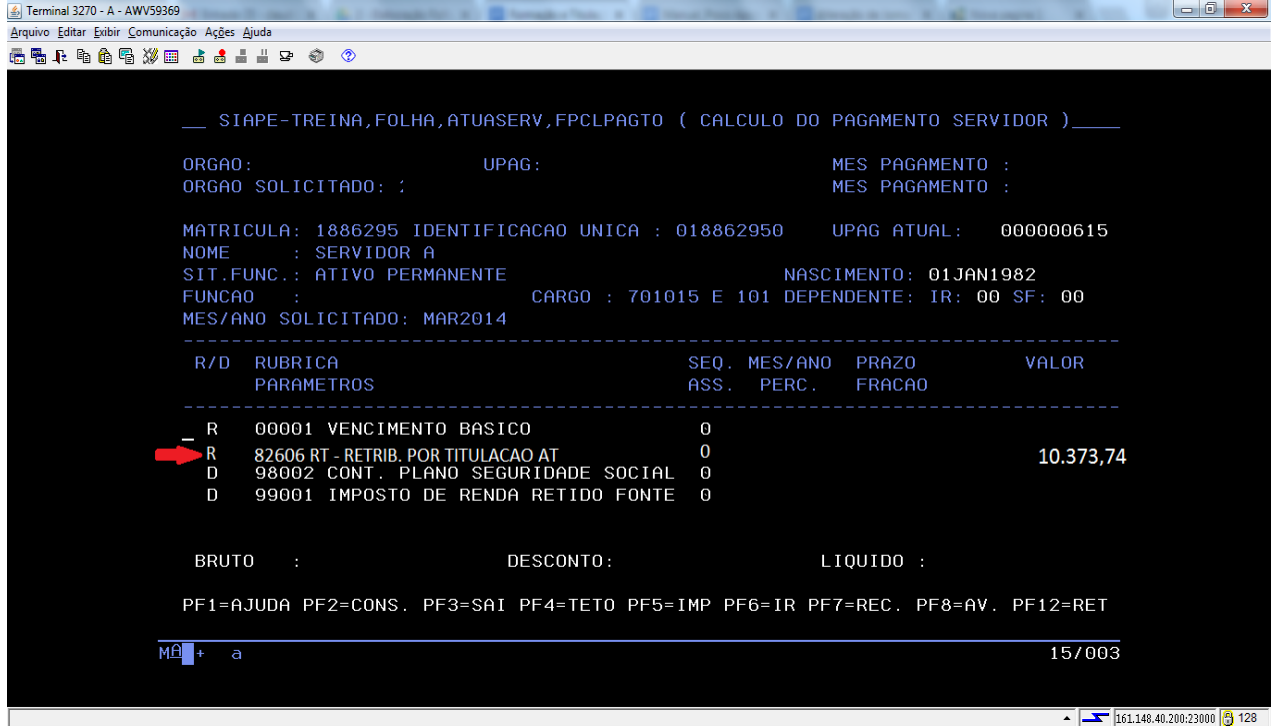

5.2.11 Para alterar a formação do servidor acesse a transação >CDALFORMRH – (SIAPE - CADSIAPE - CADASTRO - ATUCADAST - FORMACAO - CDALFORMRH):

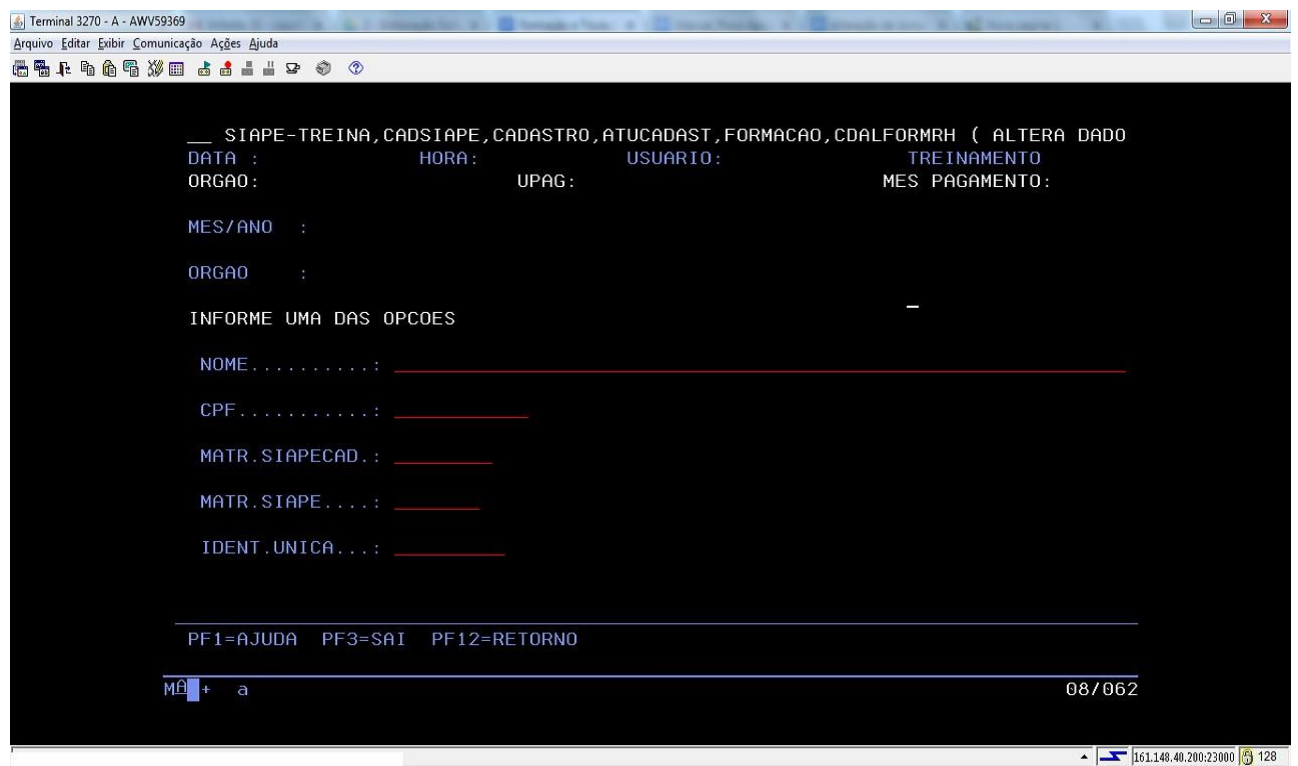

5.2.12 Para consultar a formação do servidor, acesse a transação **>CDCOFORMRH** – (SIAPE - CADSIAPE - CADASTRO - ATUCADAST - FORMACAO - CDCOFORMRH):

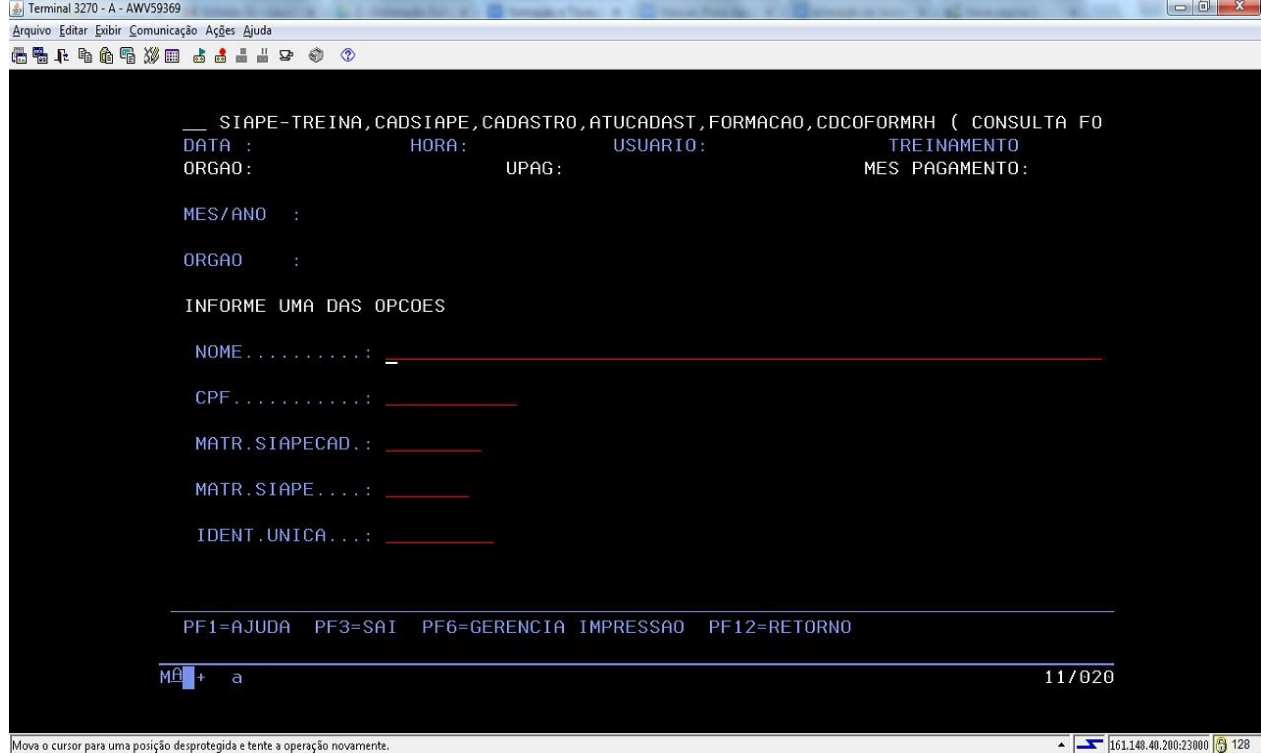

5.2.13 Para excluir a formação do servidor, acesse a transação **>CDEXFORMRH** – (SIAPE - CADSIAPE - CADASTRO - ATUCADAST - FORMACAO - CDEXFORMRH):

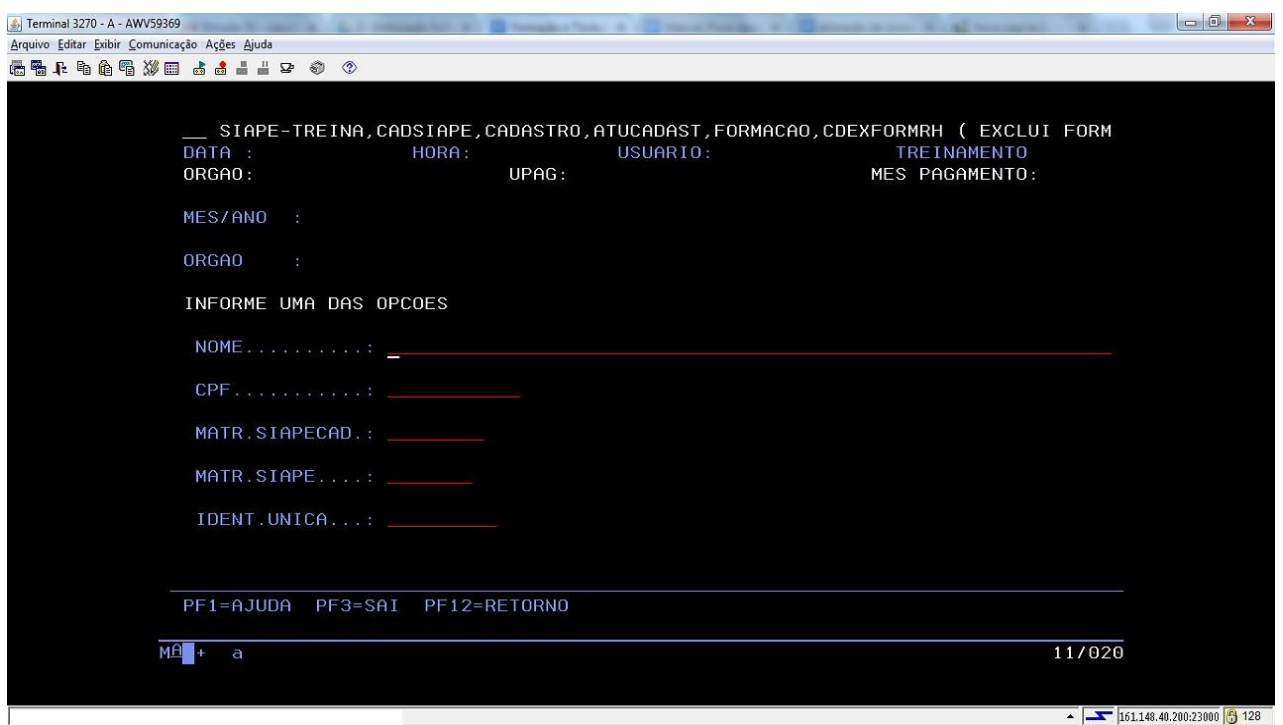

**Observação:** Se a formação do servidor a ser excluída já tiver reconhecida, acesse a transação **>CDATTITREC** e exclua a titulação reconhecida, para só depois excluir a formação.

#### **5.3 Procedimentos a serem realizados para acertos financeiros da RT**

- 5.3.1. Verifique no ato de concessão da Retribuição por Titulação, a data da vigência financeira.
- 5.3.2. Se a data da vigência financeira for anterior ao mês da folha de pagamento em que a titulação for reconhecida no SIAPE, a partir da aplicação dos passos previstos nos itens [5.2.8,](#page-42-0) [5.2.9](#page-43-0) e [5.2.10,](#page-43-0) calcule o valor devido relativo ao mês/meses anterior(es), observado o valor pago na folha normal do mês, dividindo-se o valor normal da rubrica paga por 30 e multiplicando-se o resultado pelo número de dias devidos para o período anterior.
- 5.3.3. Verifique se, nos meses anteriores, o valor devido era igual ao do mês atual, pois pode ter ocorrido reajuste na remuneração do servidor e, nesta situação, recalcule o valor devido em cada mês/meses anterior (es), para a partir daí efetuar os cálculos.
- 5.3.4. **Exemplo**: Servidor teve reconhecida a titulação de doutorado. Na sua carreira, esta titulação tem repercussão financeira através da Retribuição por Titulação - RT, rubrica SIAPE código 82606. Considerando que seu regime de trabalho é de dedicação exclusiva, o valor normal da parcela é de R\$ 10.373,74. Sua Portaria de concessão prevê efeitos financeiros a contar do dia 10 do mês anterior ao da concessão da titulação no SIAPE e a parcela normal foi incluída na folha normal do mês, de forma automática, a partir do reconhecimento no SIAPE da sua titulação de doutorado. As

telas a seguir, apresentam o resultado dessa concessão na ficha financeira do servidor.

5.3.4.1. Acesse a transação >FPCLPAGTO, informe os dados do servidor, clique enter e confirme;

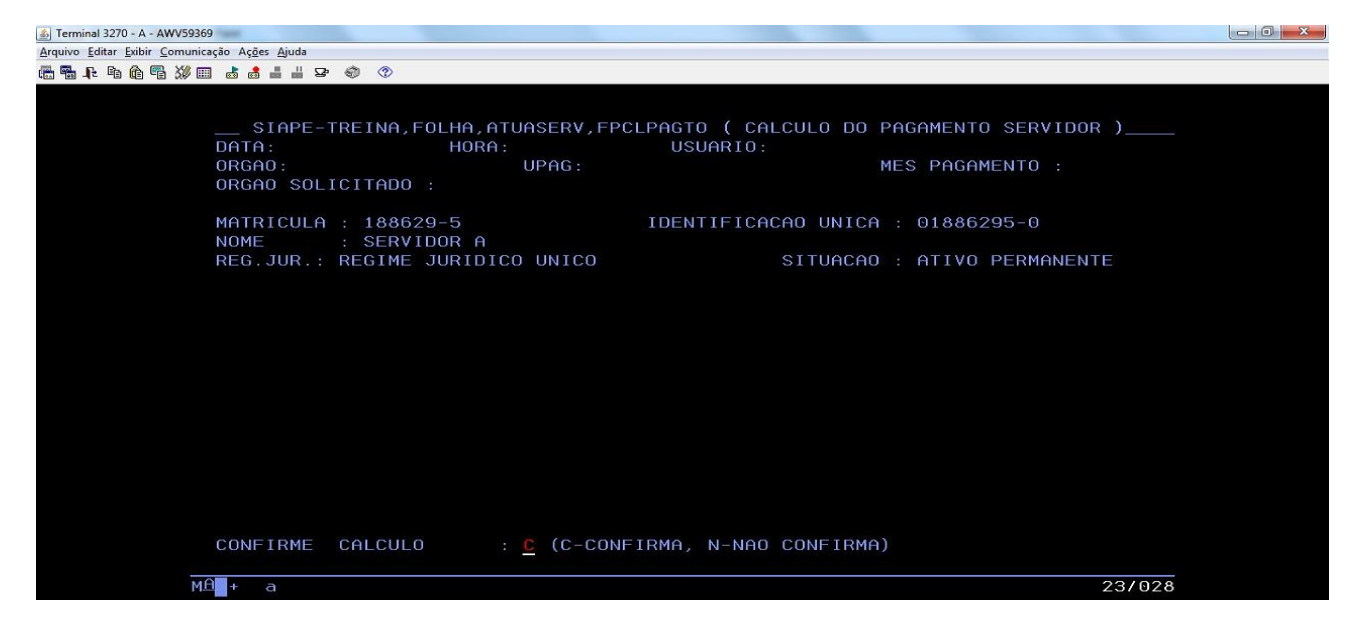

5.3.4.2. Na tela abaixo, está apresentado o cálculo do mês para o servidor, já com a parcela da Retribuição por Titulação, gerada automaticamente pelo sistema, a partir do reconhecimento da titulação.

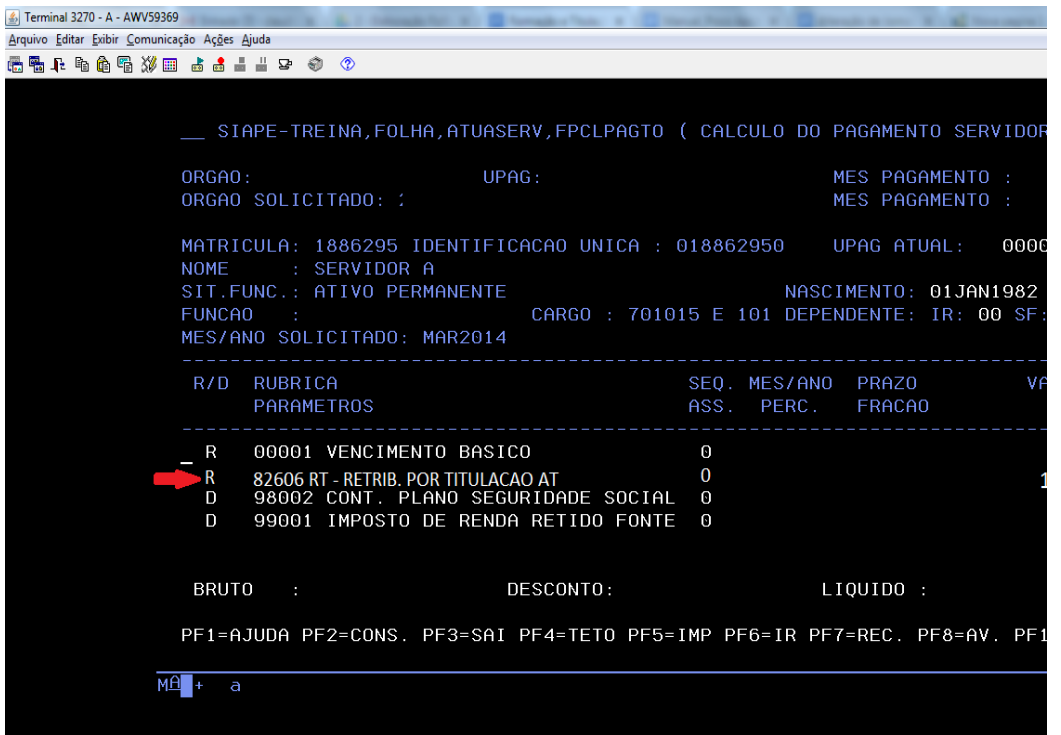

- 5.3.4.3. Na sequência, os passos para inclusão dos valores relativos ao mês anterior, na proporção de 21 dias, no total de R\$ **7.261,62** (10.373,54/30=345,7913x21= 7.261,62).
	- a) Inclusão do valor na ficha financeira do servidor, transação SIAPE **>FPATMOVFIN**;

b) Utilize a mesma rubrica que foi gerada automaticamente pelo sistema, porém na sequência 6 e com prazo 001 já que se trata de mês anterior e por uma única vez;

c) Após a inclusão, execute um novo cálculo no SIAPE, transação**>FPCLPAGTO** para atualizar a ficha financeira e conferir o valor lançado.

5.3.5 Na tela abaixo, está apresentado o cálculo do mês para o servidor, com a parcela da Retribuição por Titulação, gerada automaticamente pelo sistema e com os valores atrasados relativos ao mês anterior.

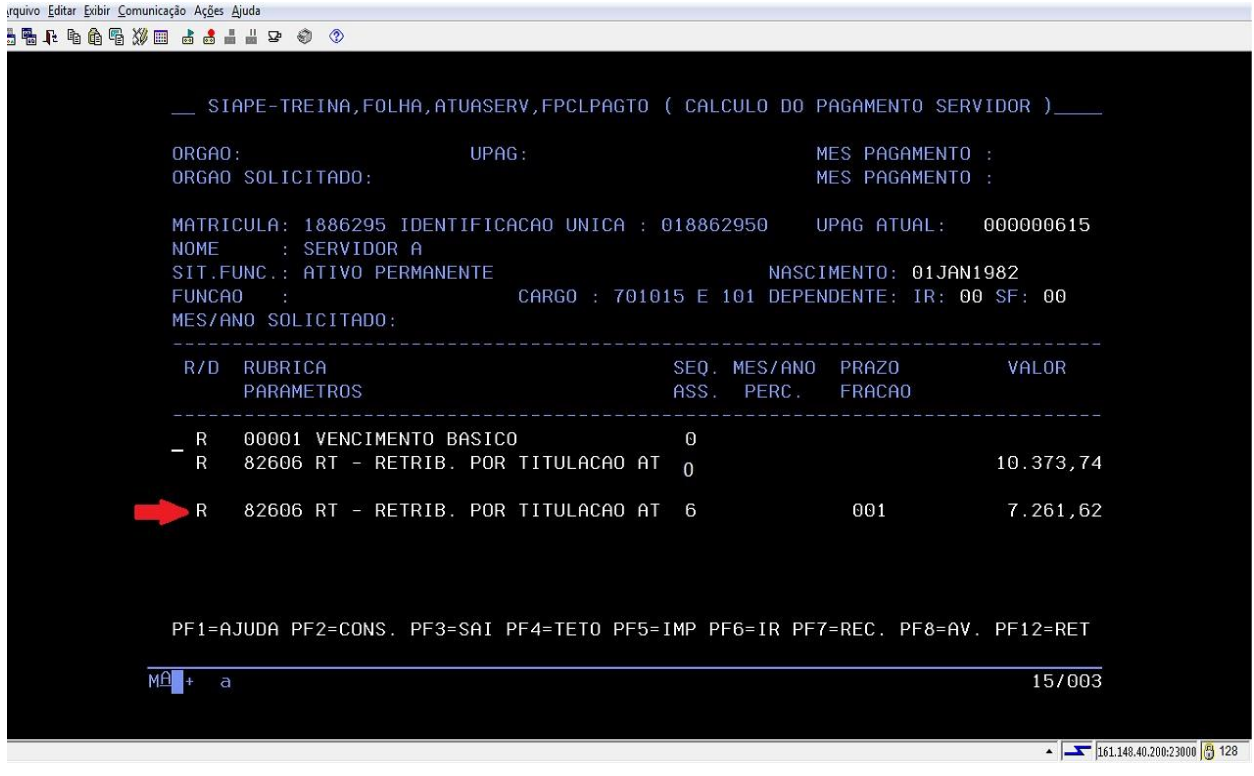

# **REFERÊNCIAS**

<span id="page-48-0"></span>BRASIL. Ministério do Planejamento, Desenvolvimento e Gestão. Governança dos Manuais de Procedimentos dos Processos de Gestão de Pessoas - Brasília: MP;2017.

BRASIL. Presidência da República. *Manual de Redação da Presidência da República.* Disponível em: <MANUAL DE REDAÇÃO DA PRESIDÊNCIA DA REPÚBLICA [\(planalto.gov.br\)>](http://www4.planalto.gov.br/centrodeestudos/assuntos/manual-de-redacao-da-presidencia-da-republica/manual-de-redacao.pdf). Acesso em: 24 mai.2024.

BRASIL. Ministério da Gestão e Inovação em Serviços Públicos -MGI. Portal do Servidor*.* Disponível em: [SISTEMA GECC.](https://www.gov.br/servidor/pt-br/acesso-a-informacao/gestao-de-pessoas/pndp/gecc/sistema-gecc#:~:text=Sistema%20de%20acompanhamento%2C%20controle%20de%20horas%20e%20pagamento,por%20Encargo%20de%20Curso%20ou%20Concurso%20%E2%80%93%20GECC) Acesso em: 24 mai.2024.

MINISTÉRIO DA GESTÃO E DA INOVAÇÃO

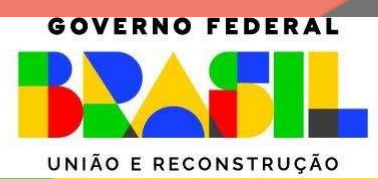